## PRAKTIKUM Z PEVNÝCH LÁTEK (1B) – F6390

### jarní semestr 2016

### Seznam úloh

- 1. Studium emisního a absorpčního rtg spektra.
- 2. Stanovení orientace rovinného povrchu monokrystalu.
- 3. Stanovení orientace monokrystalu Laueho metodou.
- 4. Prášková difraktometrie látky s kubickou mřížkou.
- 5. Měření tloušťky tenké vrstvy rtg odrazivostí.
- 6. Skenovací elektronová mikroskopie.
- 7. Stanovení indexu lomu a tloušťky tenké vrstvy elipsometrem.
- 8. Optická reflektivita křemíku.
- 9. Hallův jev v kovu a polovodiči.
- 10. Mikroelektronika v čistých prostorách a principy fotolitografie – návody přístupné na http://www.physics.muni.cz/ufkl/equipment/CleanRoom.shtml

## PRAKTIKUM Z PEVNÝCH LÁTEK (1B) – F6390

### Úlohy z rtg strukturní analýzy

jarní semestr 2016

### Seznam úloh

[Úloha 1.](#page-3-0) Studium emisního a absorpčního rtg spektra.

Naměření spektrálního složení rtg záření pomocí difrakce na monokrystalu, indexování charakteristických čar spektra a určení jejich vlnových délek, stanovení Planckovy konstanty z hrany spojitého rtg spektra. Filtrace rtg spektra a určení ionizační energie slupky elektronového obalu z polohy absorpční hrany. Kvalitativní analýza chemického složení z měření rtg fluorescence.

[Úloha 2.](#page-6-0) Stanovení orientace rovinného povrchu monokrystalu.

Zjištění nízkoindexové roviny povrchu krystalu symmetrickou Braggovou difrakcí (difrakce na odraz). Určení orientace hran asymetrickou Braggovou difrakcí. Vzájemná orientace krystalografických rovin. Indexování symetrických a asymetrických difrakcí.

[Úloha 3.](#page-8-0) Stanovení orientace monokrystalu Laueho metodou.

Určení směru krystalografických os krystalu vzhledem k poloze rtg filmu (lauegramu) a dopadajícího rtg svazku.

[Úloha 4.](#page-11-0) Prášková difraktometrie látky s kubickou mřížkou.

Měření difrakčního spektra práškového vzorku, určení indexů difrakčních čar, stanovení translačního typu mřížky a určení mřížkového parametru.

[Úloha 5.](#page-14-0) Měření tloušťky tenké vrstvy rtg odrazivostí.

Naměření rtg odrazivosti na substrátu a na tenké vrstvě. Výpočet kritického úhlu totálního odrazu. Určení tloušťky tenké vrstvy z extrémů odrazivosti. Určení vlivu drsnosti rozhraní na průběh odrazivosti.

#### Předpokládané znalosti

Prostorová a krystalová mřížka, Bravaisovy mřížky a translační typy, reciproká mřížka, krystalografické značení směrů a rovin v krystalu (Millerovy indexy), základní vlastnosti rtg záření, základy kinematické teorie difrakce (Braggova rovnice, Laueho rovnice), interference na vrstvě. Vše v rozsahu základních učebnic fyziky pevných látek a optiky.

#### Doporučená literatura

V. Holý, J. Musilová, Fyzikální měření II, skripta UJEP, Brno, 1986.

- V. Valvoda, M. Polcarová, P. Lukáč, Základy strukturní analýzy, Nakladatelství UK, Praha, 1992.
- U. Pietsch, V. Holý, T. Baumbach, High-Resolution X-Ray Scattering, Springer, Berlin, 1999 a 2004.

## Přílohy návodu

- 1. Návod k ovládání difraktometru Phywe (pro úlohy 1 až 3).
- 2. Wullfova síť a stereografické pravítko pro vzdálenost vzorku od filmu 2 cm (k úloze 3).
- 3. Tabulka úhlů vybraných krystalografických rovin v kubické mřížce (k úloze 3).

### Organizace praktika a způsob hodnocení

Studenti měří jednotlivé úlohy podle vyvěšeného rozpisu. Náhradní termín měření může být dohodnut individuálně. Student může úlohu měřit, prokáže-li, že rozumí problematice úlohy správným zodpovězením kontrolních otázek.

Protokol z měření by měl být vypracován nejlépe do jednoho týdne po naměření úlohy. Odevzdané protokoly budou opraveny a vráceny k eventuálnímu doplnění. Doplněný protokol bude otestován. Protokol a průběh testování každého protokolu bude oznámkován. Známkování jednotlivých protokolů pak určuje výsledné hodnocení celého praktika.

# <span id="page-3-0"></span>Úloha 1. Studium emisního a absorpčního rtg spektra

#### 1.1. Formulace problému

Naměření spektrálního složení rtg záření pomocí difrakce na monokrystalu, indexování charakteristických čar spektra a určení jejich vlnových délek, stanovení Planckovy konstanty z hrany spojitého rtg spektra. Filtrace rtg spektra a určení ionizační energie slupky elektronového obalu z polohy absorpční hrany. Kvalitativní analýza chemického složení z měření rtg fluorescence.

### 1.2. Teorie

Dopadající elektron vybudí v materiálu antikatody rtg záření, jehož spektrum má spojitou a čarovou složku, obr. [1.1.](#page-3-1)

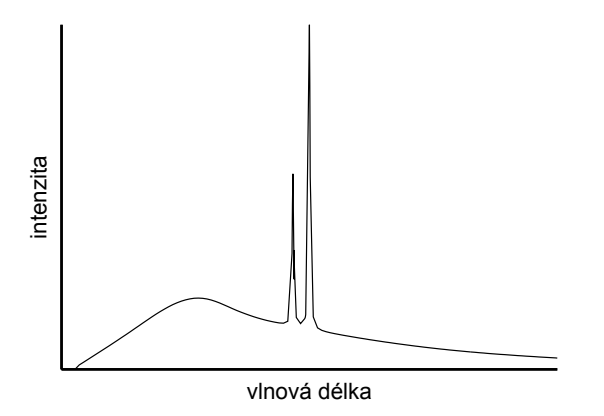

<span id="page-3-1"></span>Obrázek 1.1. Spektrum rtg záření jako součet spojitého a charakteristického spektra.

#### 1. Brzdné záření

Spojitá složka rtg spektra vzniká zabrzděním dopadajícího elektronu v materiálu antikatody – brzdné záření. Energie fotonu brzdného záření je maximální, přemění-li se celá kinetická energie dopadajícího elektronu na energii fotonu. Pro minimální vlnovou délku (hranu) spojitého spektra platí

$$
\lambda_{\min} = \frac{hc}{eU} \approx \frac{1,2394}{U}, \text{ [kV, nm]}
$$
\n(1.1)

kde U je urychlující napětí v rtg lampě. Maximální intenzitu má brzdné záření pro vlnovou délku zhruba od  $1,5 \lambda_{\min}$  do  $1,8 \lambda_{\min}$  (hodnota závisí i na typu rentgentky).

### 2. Charakteristické záření

Čarová složka rtg spektra – charakteristické rtg záření – vzniká následujícím procesem. Elektron dopadající na antikatodu vyrazí z hluboké slupky elektronového obalu atomu antikatody elektron a atom se tak ionizuje. Na volné místo v elektronovém obalu přejde elektron z vyšší slupky a přebytek energie se vyzáří jako foton rtg záření, jeho energie je rovna rozdílu energií počátečního a koncového stavu přecházejícího elektronu. Tyto přechody se realizují mezi dvojicemi stavů, pro něž platí výběrová pravidla

$$
\Delta L = \pm 1, \, \Delta J = 0, \, \pm 1,\tag{1.2}
$$

kde L a J jsou kvantová čísla termu. Některé z těchto přechodů jsou znázorněny na obr. [1.2.](#page-4-0) Čáry vzniklé přechody elektronu do téže slupky (např. K) vytvářejí sérii K. Uvnitř série se čáry rozlišují písmeny  $\alpha, \beta, \ldots$ podle toho, ze které slupky elektron přešel.

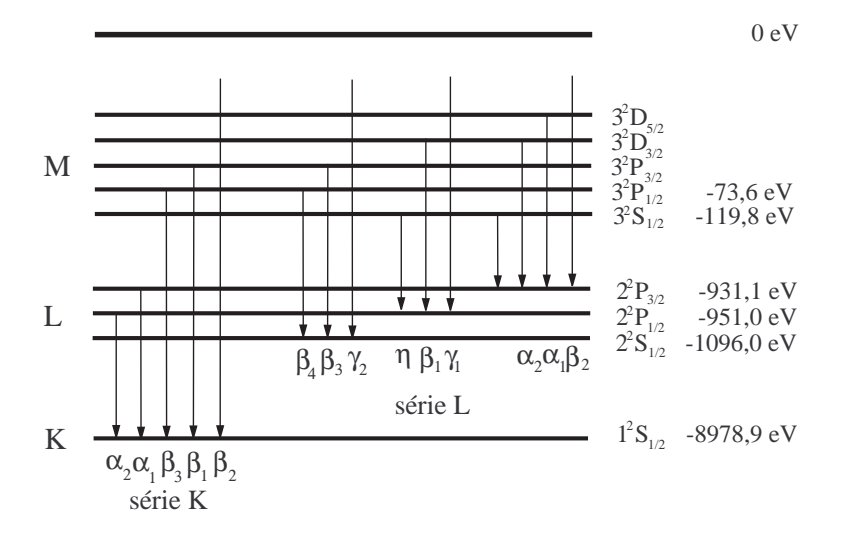

Obrázek 1.2. Schéma přechodů elektronů vytvářejících charakteristické čáry. Energie slupek jsou uvedeny pro měď  $(Z = 29)$ .

<span id="page-4-0"></span>Intenzita charakteristické čáry je dána empirickým vztahem

$$
I = CIA(UA - Uk)n,
$$
\n(1.3)

kde  $U_k$  je ionizační potenciál k-té slupky,  $I_A$  a  $U_A$  je proud a napětí na rentgence,  $C$  je konstanta a n nabývá hodnot mezi 1,5 a 1,75.

#### 3. Absorpce a filtrace záření

Absorpce rtg záření probíhá převážně pohlcením fotonu elektronovým obalem při současné ionizaci atomu (fotoelektrická absorpce). V závislosti absorpčního koeficientu látky na vlnové délce rtg záření se vyskytují nespojitosti (absorpční hrany). Poloha absorpční hrany ve spektru odpovídá ionizační energii slupky v elektronovém obalu. Je-li energie absorbovaného fotonu menší než např. ionizační energie slupky K, slupka K se nemůže ionizovat a absorpce probíhá jen ionizací jiných slupek v obalu. Zvětšíme-li energii fotonu tak, že je větší než ionizační energie, slupka K se může ionizovat a absorpce látky se skokem zvětší. Z polohy absorpční hrany ve spektru lze tedy zjistit ionizační energii slupky.

#### 4. Rtg fluorescenční spektroskopie

Energie absorbovaného rtg záření se může uvolnit ve formě sekundárního charakteristického záření. Vlnové délky charakteristických čar v emisním spektru rtg záření jsou dány elektronovými přechody mezi hlubokými slupkami elektronového obalu. Energie těchto přechodů jsou charakteristické pro atomy daného prvku a pouze velmi málo ovlivněny elektrony ve valenční slupce, t.j. chemickými vazbami. Meřením energie čar v emisním spektru je tedy možné snadno provést kvalitativní chemickou analýzu daného materiálu. Tohoto využívá metoda rtg fluorescenční spektroskopie (XRF – x-ray fluorescence spectroscopy). K buzení emisního spektra se nepoužívá elektronový svazek jako v rentgence, ale zkoumaný materiál se ozařuje rtg zářením o vhodné vlnové délce. Z předchozího odstavce plyne, že mohou být detekovány pouze takové prvky, jejichž energie absorpční hrany je menší než energie budícího záření. U těžkých prvků se mohou měřit i charakteristické čáry série L nebo i vyšší; v tomto případě musí být energie budicího záření větší než absorpční hrana příslušné slupky.

### 1.3. Postup měření

Spektrum se měří pomocí difrakce kolimovaného záření na monokrystalu (analyzátoru), viz obr. [1.3.](#page-5-0) Při daném úhlu θ mezi dopadajícím zářením a krystalografickou rovinou dochází na této rovině k difrakci pro vlnovou délku spektra, pro niž je splněna Braggova difrakční podmínka (kubické krystaly)

$$
2a\sin\theta = \lambda\sqrt{N}, N = h^2 + k^2 + l^2.
$$
 (1.4)

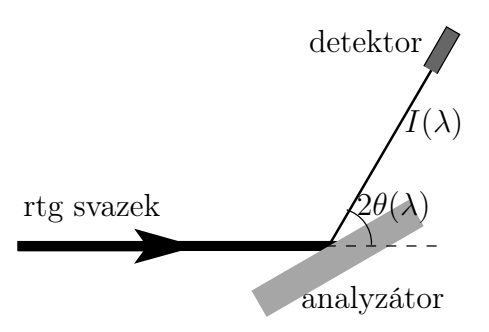

<span id="page-5-0"></span>Obrázek 1.3. Schéma energiově citlivého měření s krystalovým analyzátorem.

Závislost difraktované intenzity na úhlu  $\theta$  naměřená otáčením krystalu se tedy dá převést na závislost intenzity záření na vlnové délce. Přitom je třeba uvážit vliv superpozice vyšších řádů difrakce na analyzátoru.

Budeme tedy měřit spektrum jako závislost intenzity na Braggově úhlu analyzátoru, který poté přepočteme na vlnovou délku. Závislosti proměříme pro sérii napětí na rentgence a proudem ji protékajícím. Analyzujeme závislosti minimální vlnové délky a maximální intenzity spojitého spektra, a maxim charakteristického spektra. Provedeme měření s vloženým niklovým filtrem a analyzujeme jeho vliv na spektrum.

Pro zpřesnění měřené intenzity je třeba vzít v úvahu mrtvou dobu detektoru  $\tau$  podle vztahu

$$
N = \frac{N_0}{1 - \tau N_0},\tag{1.5}
$$

kde N je skutečná intenzita a  $N_0$  je měřená intenzita (četnost pulsů za sekundu).

Rtg fluorescenční spektrum se měří pomocí polovodičového (křemíkového) detektoru, který měří přímo závislost počtu rtg fotonů na jejich energii. Tento detektor je dioda zapojená v závěrném směru a v klidovém stavu tedy neprotéká žádný proud. Rtg foton, který dopadne do oblasti PN přechodu, vybudí elektronovéděrové páry a způsobí tak proudový puls. Pro zvětšení účinnosti detektoru se používá dioda s rozšířenou nedopovanou (intrinsickou) vrstvou uvnitř PN přechodu, tzv. PIN dioda. Počet vybuzených párů je přímo úměrný energii dopadajícího fotonu, která se tak dá určit z amplitudy proudového pulsu. Ovládací program ukládá data ve formě histogramu – rozdělí meřitelný rozsah energií na intervaly (typicky na 512). Vztah mezi amplitudou pulsu a energií fotonu závisí na nastavení vyčítací elektroniky. Energie fotonu je lineární funkcí pořadí intervalu n

$$
E = an + b.\tag{1.6}
$$

Koeficienty a a b určíme z měření energií emisních čar Kα a Kβ známého materiálu (například měděného plechu). Se známými koeficienty můžeme potom převést měřený rozsah na energii dopadajících fotonů.

### 1.4. Experimentální vybavení

Rtg zdroj s měděnou nebo molybdenovou antikatodou, goniometr, rtg filtry (nikl pro měděnou rentgenku, zirkonium pro molybdenovou), analyzační monokrystal LiF (mřížková konstanta 4,028 Å, rovina povrchu  $(001)$ ), ionizační detektor rtg záření (mrtvá doba  $\tau = 90 \,\mu s$ ), energiově disperzní detektor (PIN dioda), řídící počítač. Návod k obsluze difraktometru je v příloze.

### 1.5. Kontrolní otázky

1. Jak se uváží různé řády difrakce na analyzátoru v naměřeném spektru?

2. Jak z polohy absorpční hrany slupky K a z několika charakteristických čar určíme ionizační energie několika slupek?

3. Synchrotronové záření je bílé – jakým způsobem ho můžeme monochromatizovat?

# <span id="page-6-0"></span>Úloha 2. Stanovení orientace povrchu monokrystalu

#### 2.1. Formulace problému

Zjištění nízkoindexové roviny povrchu krystalu symmetrickou Braggovou difrakcí (difrakce na odraz). Určení orientace hran asymetrickou Braggovou difrakcí. Vzájemná orientace krystalografických rovin. Indexování symetrických a asymetrických difrakcí.

### 2.2. Teorie

Monochromatické rtg záření dopadá na rovinný povrch substrátu. Nastavíme-li vzorek a detektor tak, aby směr dopadajícího záření, normála k povrchu  $\mathbf{n} = [h_0 k_0 l_0]$ , difrakční vektor  $\mathbf{h} = [h k l]$  a směr difraktovaného záření ležely v jedné tzv. difrakční rovině, pak je splněna difrakční podmínka – Braggova rovnice, která má pro krystaly kubické syngonie tvar

$$
2a\sin\theta = \lambda\sqrt{h^2 + k^2 + l^2}.
$$
\n(2.1)

Zde je a mřížkový parametr a  $h, k, l$  jsou Laueho indexy, které vzniknou vynásobením Millerových indexů  $h_0, k_0, l_0$  roviny přirozeným číslem n (řád difrakce). V případě, že difraktující roviny jsou rovnoběžné s povrchem, tedy  $h \parallel n$ , pak je úhel dopadu i odrazu na krystalografickou rovinu  $(h_0 k_0 l_0)$  roven Braggově úhlu θ, v této rovině též leží dopadající  $K_0$  a difraktovaný  $K_h$  vlnový vektor a difrakci říkáme symetrická, obr. [2.1\(](#page-6-1)a). V takovém případě svírá dopadající svazek s povrchem vzorku Braggův úhel  $\theta$ , stejně jako difraktovaný svazek s povrchem. Difraktovaný svazek svírá s dopadajícím úhel 2θ.

Intenzita difrakce je dána strukturním faktorem, který závisí na struktuře elementární buňky. V různých translačních typech Bravaisovy mřížky existují Laueho indexy, pro něž je intenzita difrakce nulová (zakázané difrakce). V těchto difrakcích se vlny rozptýlené jednotlivými atomy v elementární buňce ruší. Existují jednoduchá pravidla, která musí splňovat Laueho indexy difrakce (hkl), aby byla difrakce povolena: prostá mřížka – všechny difrakce jsou povoleny,

 $p\n *lošně centrovaná mřížka* – povoleny jsou difrakce, v nichž mají Laueho indexy stejnou paritu,$ 

prostorově centrovaná mřížka – povoleny jsou difrakce, u nichž je  $h+k+l$  sudé,

diamantová mřížka – povoleny jsou difrakce s lichými Laueho indexy, nebo se sudými Laueho indexy, jejichž součet je dělitelný 4.

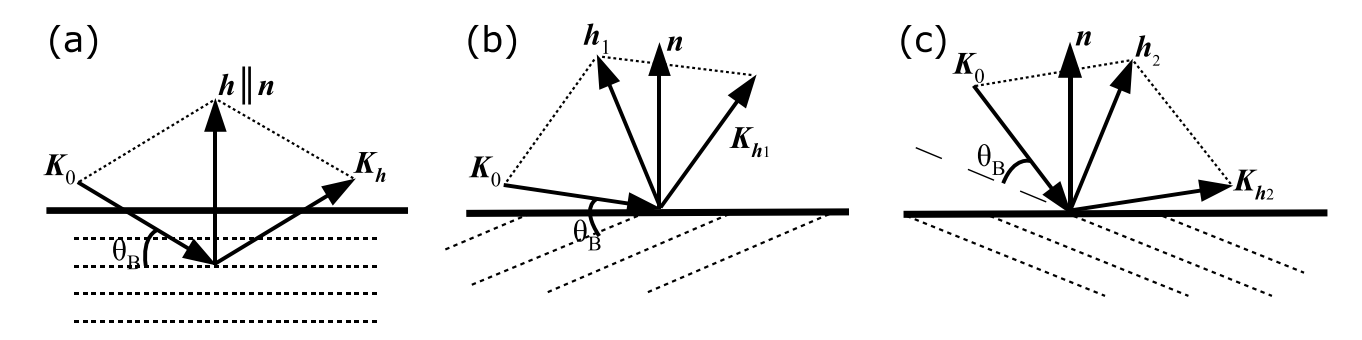

<span id="page-6-1"></span>Obrázek 2.1. Difrakce na odraz (Braggův případ), (a) symetrická, (b) asymetrická tečná, (c) asymetrická kolmá.

V případě, že chceme změřit difrakci na rovinách  $(h_1k_1l_1)$ , které nejsou rovnoběžné s povrchem (ale zároveň na něj nejsou kolmé), viz obr. [2.1\(](#page-6-1)b), pak je nutné nejdříve vzorek azimutálně natočit tak, aby se jejich difrakční vektor  $h_1 = [h_1k_1l_1]$  dostal do difrakční roviny. Takovéto difrakci říkáme asymetrická. Asymetrické difrakce dále dělíme na tzv. tečné difrakce, kdy úhel dopadu na povrch je menší než úhel výstupu (obrázek [2.1\(](#page-6-1)b)), a kolmé difrakce, kdy je úhel dopadu větší než úhel výstupu (obrázek [2.1\(](#page-6-1)c)).

Ze znalosti azimutálního úhlu otočení vzorku pak můžeme určit směr hran obdélníkového vzorku, a tedy i jejich krystalografické směry.

Poznámka ke značení krystalografických rovin a směrů: specifické krystalografické roviny se značí kulatými závorkami (hkl), složené závorky se používají k označení celé skupiny ekvivalentních rovin {hkl}. Specifický směr se značí hranatými závorkami [hkl], kdežto celá skupina ekvivalentních krystalograckých směrů se značí pomocí špičatých závorek  $\langle hkl \rangle$ .

### 2.3. Experimentální uspořádání

Rtg zdroj s měděnou antikatodou, ionizační detektor rtg záření, goniometr umožňující rotaci vzorku  $\omega$ (úhel mezi dopadajícím svazkem a povrchem vzorku) a detektoru 2θ v jedné rovině, obr. [2.2.](#page-7-0) Kubický monokrystalický vzorek obdélníkového tvaru je na goniometru připevněný ke stolečku umožňujícím azimutální rotaci ϕ (tj. rotaci kolem normály k povrchu) beze změny úhlu dopadu. Návod k ovládání difraktometru je v příloze.

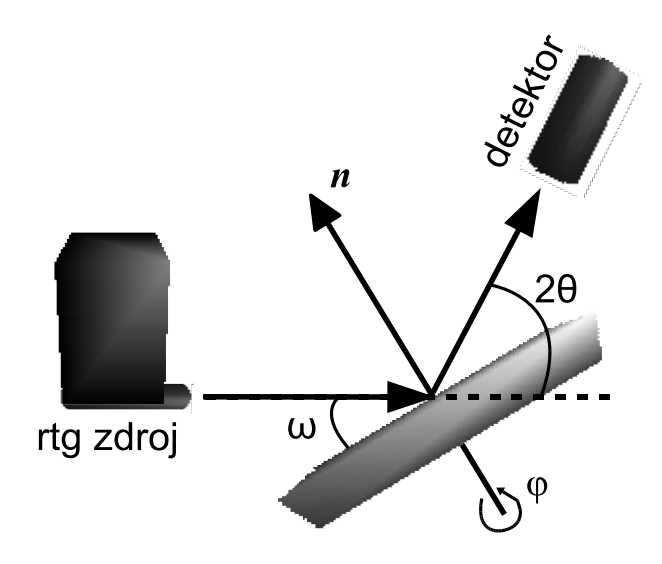

<span id="page-7-0"></span>Obrázek 2.2. Experimentální uspořádání pro měření orientace povrchu Braggovou difrakcí. Krystal natočíme tak, aby směr dopadajícího záření, normála k povrchu a směr difraktovaného záření ležely v jedné rovině.

#### 2.4. Postup měření

Najdeme alespoň jednu symetrickou difrakci a z ní určíme rovinu povrchu vzorku známého materiálu (např. křemík nebo germánium). Rotací kolem normály k povrchu najdeme alespoň jednu asymetrickou koplanární difrakci a ze známých úhlů rotace určíme orientaci hran vzorku, tedy Millerovy indexy směrů hran. Rotací kolem normály k povrchu dále ověřte polohy ekvivalentních difrakčních rovin a proveďte jejich správnou indexaci.

### 2.5. Domácí příprava

1. Jak se spočítá úhel mezi rovinami s Millerovými indexy  $(h_1k_1l_1)$  a  $(h_2k_2l_2)$  v kubické mřížce?

2. Spočtěte úhly mezi rovinami s Millerovými indexy (001), (011), (111), (112) a (113) v kubické syngonii.

## 2.6. Kontrolní otázky

1. Jak se spočítá úhel dopadu  $\omega$  v asymetrické difrakci z Braggova úhlu  $\theta$  při známé orientaci povrchu pro tečnou a kolmou difrakci?

# <span id="page-8-0"></span>Úloha 3. Stanovení orientace monokrystalu Laueho metodou

#### 3.1. Formulace problému

Určení směru krystalografických os krystalu vzhledem k poloze rtg filmu a primárního rtg svazku.

#### 3.2. Teorie

#### 1. Laueho metoda

Uspořádání Laueho metody je na obrázku [3.1.](#page-8-1) Monokrystal je ozářen úzkým kolimovaným svazkem, v němž jsou zastoupeny všechny vlnové délky z širokého intervalu  $\langle \lambda_1, \lambda_2 \rangle$  (tzv. bílé rtg záření). Interval vlnových délek pokládáme za tak široký, že pro každou krystalografickou rovinu v něm existuje taková vlnová délka λ, že pro daný úhel mezi touto rovinou a primárním svazkem je na této rovině splněna difrakční podmínka. Směr difraktovaného svazku pak plyne z podmínky rovnosti úhlů dopadajícího a difraktovaného svazku s krystalografickou rovinou. Rtg svazky difraktované na jednotlivých krystalografických rovinách vytvoří na rtg filmu soustavu stop, jejichž velikost je dána pouze šířkou primárního svazku.

V uspořádání na zpětný odraz je rtg film umístěn mezi zdrojem rtg záření a krystalem, primární svazek prochází malým otvorem ve středu filmu. Krystalografické roviny patřící do téže zóny[1](#page-8-2) vytvoří na filmu difrakční stopy ležící na hyperbole. Difrakční stopa ležící v průsečících několika takových hyperbol odpovídá krystalografické rovině patřící několika zónám; taková rovina má pravděpodobně nízké Millerovy indexy.

V uspořádání na průchod je rtg film umístěn za krystalem, nedifraktované záření utvoří výraznou stopu ve středu filmu. Krystalografické roviny patřící do téže zóny vytvoří na filmu difrakční stopy ležící na elipse (uspořádání na průchod) nebo hyperbole (uspořádání na odraz).

2. Určení indexů krystalografických rovin

Z uspořádání difrakčních stop na filmu lze určit úhly mezi difraktujícími krystalografickými rovinami, a to pomocí stereografické projekce. Z tabulky vzájemných úhlů mezi rovinami pak můžeme stanovit jejich Millerovy indexy.

<span id="page-8-2"></span> $1$ Zóna rovin je trs rovin majících společnou přímku – zonální osu.

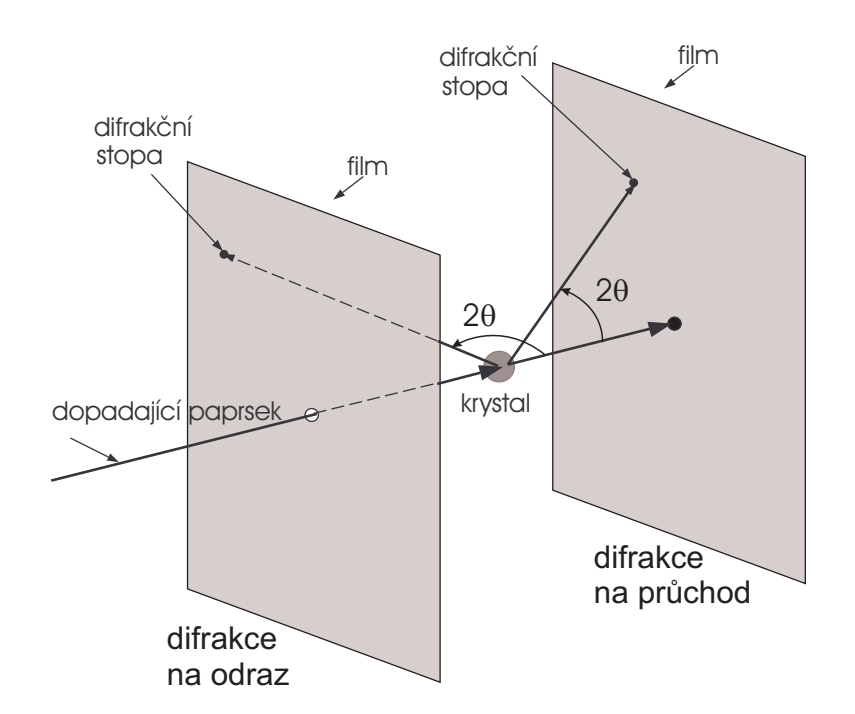

<span id="page-8-1"></span>Obrázek 3.1. Laueho metoda v uspořádání na průchod a na zpětný odraz.

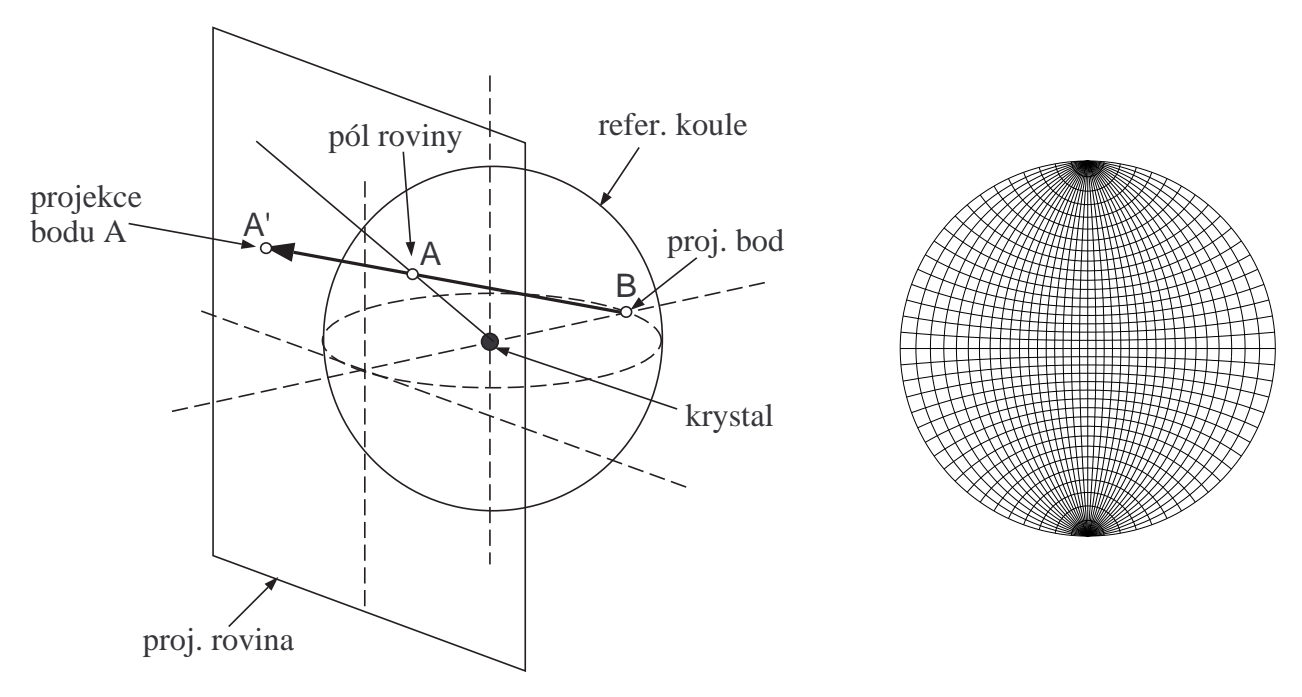

<span id="page-9-0"></span>Obrázek 3.2. (a) Stereografická projekce (vlevo) a (b) Wulffova síť s rozlišením 5◦ (vpravo).

Princip stereografické projekce plyne z obrázku [3.2\(](#page-9-0)a). Krystal velmi malých rozměrů je umístěn ve středu referenční koule. Kolmice ke krystalografické rovině vytíná na referenční kouli bod zvaný pól krystalografické roviny. Stereografickou projekci pak získáme tak, že ze zadaného projekčního bodu B ležícího na referenční kouli promítneme jednotlivé póly rovin A do bodů A' na tečnou projekční rovinu.

Stereografická projekce má tyto základní vlastnosti:

- Hlavní kružnice<sup>[2](#page-9-1)</sup> na referenční kouli se zobrazí jako oblouky kružnic. Soustava poledníkových hlavních kružnic vytvoří v projekční rovině poledníky. Hlavní kružnice ležící v rovině rovnoběžné s projekční rovinou (hlavní poledník) se promítá na základní kružnici ohraničující stereografickou projekci.
- Ostatní kružnice na referenční kouli se zobrazí jako kružnice, projekce středu takové kružnice nebude ovšem totožná se středem projekce této kružnice. Kružnice ležící v navzájem rovnoběžných rovinách kolmých na projekční rovinu na ní vytvoří soustavu rovnoběžek (v geografickém významu).
- Úhlové vzdálenosti na hlavním poledníku se zachovávají.

Soustava stereografických projekcí poledníků a rovnoběžek se nazývá Wulffova síť, viz obrázek [3.2\(](#page-9-0)b) a příloha. Obvodová kružnice Wulffovy sítě je základní kružnice stereografické projekce.

Z vlastností stereografické projekce vyplývá jednoduchý způsob, jak určit úhel dvou krystalografických rovin. Tento úhel stanovíme pomocí hlavní kružnice procházející jejich póly. Položíme stereografickou projekci na Wulffovu síť tak, že středy stereografické projekce a Wulffovy sítě splývají a stereografické projekce pólů uvažovaných rovin leží na tomtéž poledníku. Úhlovou vzdálenost těchto pólů a tedy i úhel, který roviny svírají, odečteme na společném poledníku.

Pro získání Millerových indexů rovin určíme vzájemné úhly mezi několika vybranými nízkoindexovými krystalografickými rovinami. Tyto úhly porovnáme s tabulkou mezirovinných úhlů v příloze a získáme tak Millerovy indexy stereografických projekcí pólů krystalografických rovin. Musíme přitom mít na paměti, že naměřené hodnoty mezirovinných úhlů jsou zatíženy chybou měření až $\pm 1^\circ;$ tato chyba je dána především velikostí difrakční stopy na filmu. Není-li přiřazení Millerových indexů jednoznačné, musíme zvětšit počet difrakčních stop, jejichž úhlové polohy měříme.

3. Konstrukce stereografické projekce krystalografických rovin z lauegramu v uspořádání na průchod

K praktické konstrukci stereografické projekce z lauegramu použijeme stereografické pravítko (viz obrázek [3.3](#page-10-0) a příloha). Stereografické pravítko má dvě části – na levé jsou vyneseny dílky odpovídající vzdálenosti

<span id="page-9-1"></span><sup>2</sup>Hlavní kružnice na kouli leží v rovině procházející středem koule.

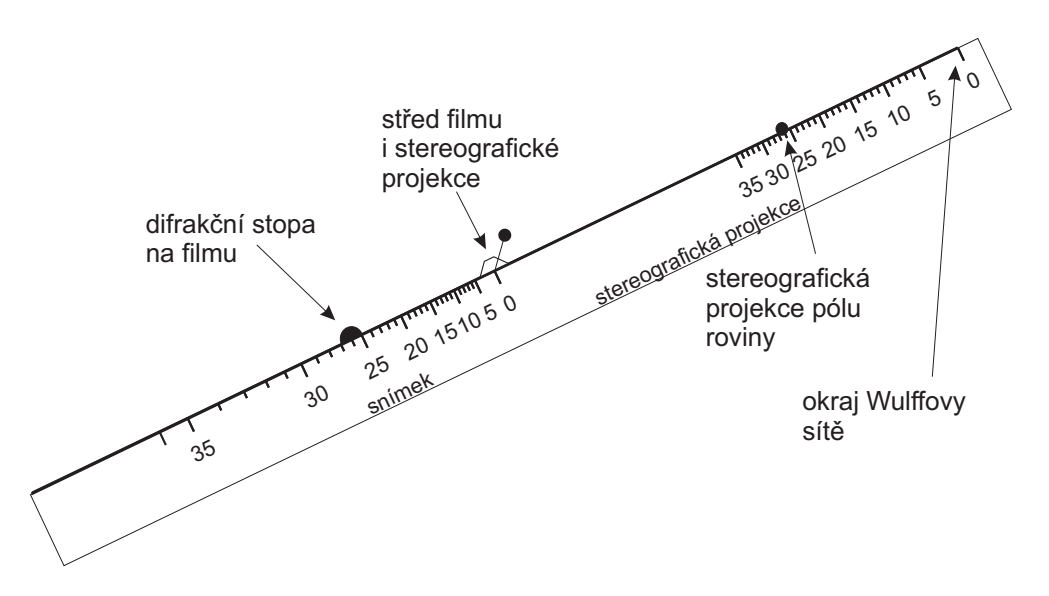

<span id="page-10-0"></span>Obrázek 3.3. Konstrukce stereografické projekce roviny v uspořádání na průchod pomocí stereografického pravítka.

difrakční stopy na filmu od středu difrakčního obrazce pro daný Braggův úhel θ. Na pravé straně jsou dílky ve vzdálenosti pólů příslušných rovin od středu stereografické projekce. Při konstrukci stereografické projekce nejprve překreslíme difrakční stopy z filmu na průsvitný papír. Potom přiložíme pravítko tak, aby jeho střed (označený 0) odpovídal středu difrakčního obrazce, a pro každou difrakční stopu získáme stereografickou projekci pólu příslušné roviny, jak je naznačeno na obrázku [3.3.](#page-10-0) Vhodné je pravítko spolu s průsvitným papírem ve středu propíchnout špendlíkem, což nám umožní pohodlné otáčení pravítkem kolem středu při kostrukci stereografických projekcí z difrakčních stop ležících v různých směrech od středu. Vzdálenost dílků stereografického pravítka závisí na vzdálenosti vzorku od rtg filmu a rozměru Wulffovy sítě. Pravítko v příloze bylo zkonstruováno pro vzdálenost filmu od vzorku 2 cm a přiloženou Wulffovu síť.

## 3.3. Experimentální vybavení

Zdroj spojitého rtg záření – wolframová rentgenka, hlavice pro uchycení monokrystalického vzorku (LiF). Pro záznam lauegramu komora s rovinným filmem, vybavení pro vyvolání a ustálení rtg filmu a temná komora pro založení a zpracování filmu.

Expoziční doba filmu je standardně 120 minut pro film citlivosti ISO 100, pro citlivost ISO 200 stačí 60 minut. Vyvolání ve vývojce FOMADON 8–9 minut, ustalování v ustalovači FOMAFIX 3 minuty.

## 3.4. Přílohy

- 1. Návod k ovládání difraktometru Phywe.
- 2. Wullfova síť a stereografické pravítko.
- 3. Tabulka úhlů vybraných krystalografických rovin v kubické mřížce.

### 3.5. Kontrolní otázky

1. Jak by vypadal lauegram při použití monochromatického rtg záření?

2. Jak by vypadal difraktogram polykrystalického vzorku při použití spojitého nebo monochromatického záření?

## <span id="page-11-0"></span>Úloha 4. Prášková difraktometrie látky s kubickou mřížkou

#### 4.1. Formulace problému

Měření difrakčního spektra práškového vzorku, určení indexů difrakčních čar, stanovení translačního typu mřížky a určení mřížkového parametru.

#### 4.2. Teorie

Monochromatické rtg záření dopadá na polykrystalický vzorek. Předpokládáme, že zrna polykrystalického materiálu jsou tak malá, že v ozářeném objemu vzorku jsou zastoupeny všechny orientace zrn. Difraktují ta zrna, pro něž je splněna difrakční Braggova podmínka (pro krystaly kubické syngonie)

<span id="page-11-1"></span>
$$
2a\sin\theta = \lambda\sqrt{h^2 + k^2 + l^2},\tag{4.1}
$$

tedy v nichž je úhel dopadu primární vlny na krystalografickou rovinu  $(h_0k_0l_0)$  roven Braggově úhlu  $\theta$ . V předchozí rovnici je a mřížkový parametr a  $h, k, l$  jsou Laueho indexy, které vzniknou vynásobením Millerových indexů  $h_0, k_0, l_0$  roviny přirozeným číslem n (řád difrakce).

Intenzita difrakce je dána strukturním faktorem, který závisí na struktuře elementární buňky. V různých translačních typech Bravaisovy mřížky existují Laueho indexy, pro něž je intenzita difrakce nulová (zakázané difrakce). V těchto difrakcích se vlny rozptýlené jednotlivými atomy v elementární buňce ruší. Existují jednoduchá pravidla, která musí splňovat Laueho indexy difrakce  $(hkl)$ , aby byla difrakce povolena: prostá mřížka – všechny difrakce jsou povoleny,

plošně centrovaná mřížka – povoleny jsou difrakce, v nichž mají Laueho indexy stejnou paritu,

*prostorově centrovaná mřížka* – povoleny jsou difrakce, u nichž je  $h+k+l$  sudé,

diamantová mřížka – povoleny jsou difrakce s lichými Laueho indexy, nebo se sudými Laueho indexy, jejichž součet je dělitelný 4.

#### 4.3. Experimentální uspořádání

Rozložení intenzity v závislosti na difrakčním úhlu 2θ bude v praktiku měřeno v tzv. Braggově–Brentanově uspořádání, jehož princip vysvětlíme na schématu v obr. [4.1.](#page-12-0) Nechť rtg záření vychází z ideálního bodového zdroje S a je detekováno bodovým detektorem D a oba tyto elementy se pohybují po kružnici goniometru  $k_{\text{BB}}$ . Dále, nechť vzorek ležící ve středu goniometru, t.j. ve středu V kružnice  $k_{\text{BB}}$ , můžeme aproximovat kruhovým obloukem na kružnici  $k_v$  definované zdrojem S, středem V a detektorem D. To je zjevně splněno, pokud je laterální velikost vzorku mnohem menší než průměr  $2R_{\rm BB}$  kružnice goniometru  $k_{\rm BB}$ . Pro všechny možné trajektorie paprsků vycházejících ze zdroje a detekovaných po difrakci v libovolném bodě vzorku  $V_i$ je úhel mezi primárním paprskem a detekovaným paprskem ∠SViD stejný. To lehko nahlédneme ze vztahu mezi středovým úhlem ∠SO<sub>o</sub>D a obvodovými úhly ∠SV<sub>i</sub>D =  $\frac{1}{2}$ ∠SO<sub>o</sub>D známého z geometrie. Stejný je tedy i difrakční úhel 2Θ pro všechny možné trajektorie vln difraktovaných na vzorku. Jinak řečeno, minimální rozptyl difrakčních úhlů pro všechny difraktující zrna na planárním vzorku je dosažen, jestliže jsou vzdálenosti zdroj–střed goniometru a střed goniometru–detektor stejné, a zároveň je úhel dopadu středního paprsku na vzorek roven úhlu výstupu středního paprsku ze vzorku do detektoru. Tato geometrie experimentu odpovídá Braggovu–Brentanovu uspořádání.

Realizace Braggova–Brentanova uspořádání použitého v praktiku je schematicky zobrazena na obr. [4.2.](#page-12-1) Zde je divergence záření vycházejícího z rentgenové lampy omezena v rozptylové rovině pomocí divergenční štěrbiny. K detekci difraktovaného záření je použito lineárního pozičně citlivého detektoru s detekčními kanály rozloženými v difrakční rovině. Paralelní detekce pro sérii difrakčních úhlů 2θ zde zvyšuje časovou efektivitu měření. K měření je použito měděné rentgenky. V měřícím svazku pak dominuje záření vlnových délek 1,540601 Å a 1,544430 Å, odpovídající nejsilnějším charakteristickým čarám Cu Kα1 a Kα2, zatímco Cu Kβ čáru lze v uspořádání potlačit pomocí niklového filtru. Úhlová apertura je ve směru kolmém na rozptylovou rovinu vymezena primární a sekundární Sollerovou clonou, t.j. sérií ekvidistantně rozmístěných paralelních destiček s vysokou planaritou, které též snižují detekované pozadí pocházející od rozptylu na vzduchu.

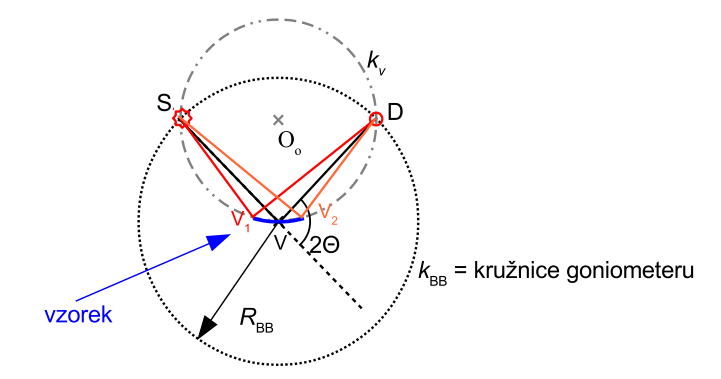

<span id="page-12-0"></span>Obrázek 4.1. K principu Braggova–Brentanova uspořádání pro práškovou difrakci. Rtg záření vychází z ideálního bodového zdroje S a je detekováno bodovým detektorem D. Vzorek ležící ve středu goniometru, t.j. ve středu V kružnice  $k_{\text{BB}}$ , můžeme aproximovat kruhovým obloukem na kružnici  $k_{\text{v}}$  definované zdrojem S, středem V a detektorem D. Pro všechny možné trajektorie paprsků vycházejících ze zdroje a detekovaných po difrakci v jakémkoliv bodě vzorku  $V_i$  je úhel mezi primárním paprskem a detekovaným paprskem ∠SV<sub>i</sub>D stejný. Stejný je tedy i difrakční úhel 2Θ pro všechny tyto trajektorie.

Před měřením je nutno aparaturu najustovat, což zahrnuje centrování rtg svazku do středu goniometru a kalibraci pozičně citlivého detektoru, tedy nalezení kanálu detektoru, do kterého záření dopadá při nulové pozici ramen detektoru a zdroje  $\theta_s = \dot{\theta}_d = 0^\circ$ . Justování aparatury je u přístroje Rigaku SmartLab, které je v praktiku použité, automatizováno. Do aparatury je však třeba vložit vhodné optické elementy. Do držáku v centru goniometru bude umístěný práškový vzorek ve skleněné vaničce nebo plech z polykrystalického materiálu. Obecně je vhodné práškový vzorek před měřením rozmělnit v achátové misce, aby byla krystalická zrna dostatečně malá a všechny krystalografické orientace ve vzorku rovnoměrně zastoupeny.

Pro vzorky v praktiku je dostatečné provést měření v úhlovém intervalu 15–120◦ . Minimální krok měření, který je v daném uspořádání dán vzdáleností kanálů detektoru je ∆2θ = 0,01◦ . Měřená data budou uložena na počítači v čitelném formátu. První sloupec dat odpovídá difrakčnímu úhlu 2θ, druhý měřené intenzitě a třetí je absorpční faktor absorbéru použitého pro daný měřící bod (ten je však pro naše měření obvykle konstantní).

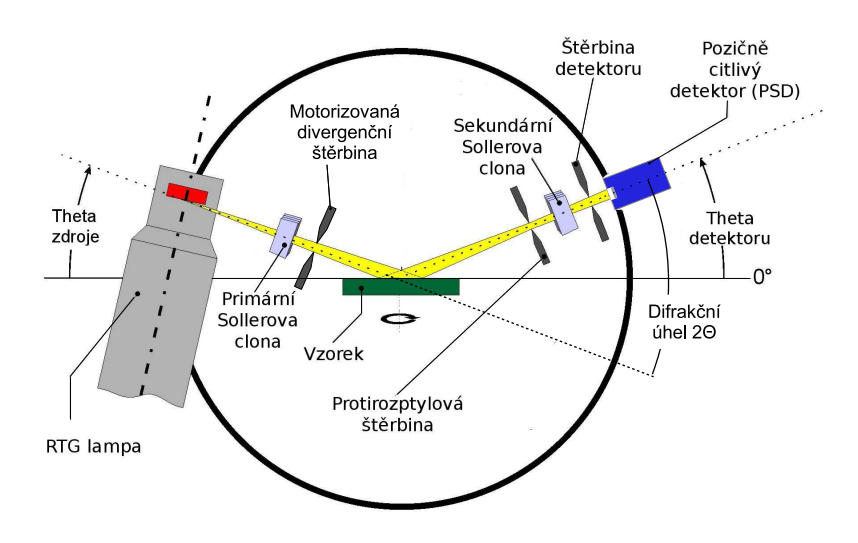

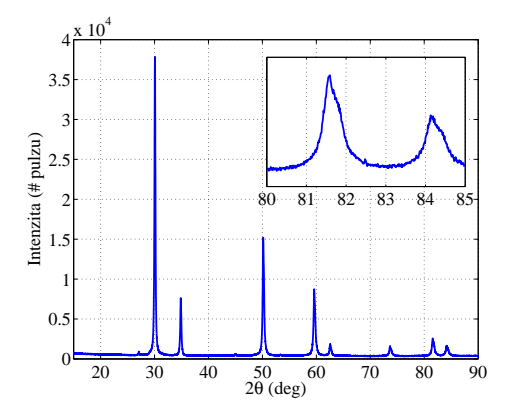

<span id="page-12-2"></span>Obrázek 4.3. Příklad difraktogramu měřeného v Braggově–Brentanově uspořádání. Vložený obrázek ukazuje detail spektra v úhlovém oboru 80– 85◦ . Povšimněte si asymetrického rozšíření difrakčních čar.

<span id="page-12-1"></span>Obrázek 4.2. Braggovo–Brentanovo uspořádání s lineárním pozičně citlivým detektorem pro měření práškové difrakce.

#### 4.4. Vyhodnocení měřených dat

Z naměřených data odečtěte 2 $\theta$  polohy difrakčních čar buď přímo z polohy maxima, nebo odhadněte polohu centra difrakční čáry v polovině maxima. Popřípadě by bylo též možné fitovat difrakční maxima pomocí vhodných profilů, jako např. asymetrický Lorenzův profil. Věnujte též pozornost tomu, že difrakční čáry jsou při vyšších úhlech 2θ rozštěpeny (proč?). Odečtené polohy difrakčních čar vyneste vzestupně do tabulky a pokuste se jim přiřadit vzestupně uspořádané povolené hodnoty  $N = h^2 + k^2 + l^2$  pro každý z translačních typů kubické Bravaisovy mřížky. Správně přiřazený typ translační mřížky by měl dávat pro každý pár 2θ, N přibližně stejné mřížkové konstanty vypočtené z rovnice [\(4.1\)](#page-11-1).

Poté, co jste určili typ translační mřížky, vypočtěte nejpravděpodobnější hodnotu mřížkové konstanty měřeného materiálu. Vzhledem k tomu, že mřížkové konstanty  $a_i$  jsou určeny z jednotlivých difrakčních čar s různou standardní chybou  $\sigma_i,$  je vhodné použít váženého průměru. Jako váhu jednotlivých měřících bodů použijeme převrácenou hodnotu kvadrátu standardní chyby  $w_i = 1/\sigma_i^2$ . Vážený průměr se určí jako:

$$
\bar{a} = \frac{\sum_{i=1}^{n} w_i a_i}{\sum_{i=1}^{n} w_i}
$$
\n(4.2)

a standardní chybu váženého průměru se určí jako:

$$
\sigma_{\bar{a}}^2 = \frac{1}{(n-1)\sum_{i=1}^n w_i} \sum_{i=1}^n w_i (a_i - \bar{a})^2,
$$
\n(4.3)

kde n je počet měřených difrakčních čar.

Poznámka: Rychlé vyhodnocení analyzovaného materiálu se v současné době většinou dělá pomocí počítačových programů, které porovnávají naměřené polohy a intenzity čar s databází práškové difrakce (PDB – powder diffraction database). V případě systému s více krystalickými komponentami lze též odhadnout jejich podíl.

### 4.5. Experimentální vybavení

Měření bude probíhat na difraktometru Rigaku SmartLab. Použité komponenty budou: rtg lampa s měděnou anodou – urychlovací napětí elektronů 40 kV a proud 30 mA, goniometr, fixní štěrbina za zdrojem užívaná v Braggově–Brentanově uspořádání, motorizovaná divergenční štěrbina za zdrojem záření, motorizované štěrbiny na rameni detektoru: protirozptylová štěrbina a štěrbina detektoru, 2 Sollerovy clony s úhlovou aperturou 5 ◦ – jedna na každém rameni goniometru, lineární pozičně citlivý detektor D/teX Ultra s 250 kanály (šířka pixelu 70  $\mu$ m), držák vzorku, skleněná vanička na práškový vzorek.

### 4.6. Kontrolní otázky

1. Jak závisí chyba určení mřížkové konstanty na chybě určení pozice difrakční čáry a neurčitosti vlnové délky charakteristických čar?

2. Proč pozorujeme rozštěpení (asymetrické rozšíření) difrakčních čar při vyšších difrakčních úhlech (viz obr. [4.3\)](#page-12-2)?

3. Jak můžeme pří měření ovlivnit přesnost určení mřížkové konstanty materiálu?

### <span id="page-14-0"></span>5.1. Formulace problému

Naměření rtg odrazivosti na substrátu a na tenké vrstvě. Určení tloušťky tenké vrstvy z extrémů odrazivosti. Určení vlivu drsnosti rozhraní na průběh odrazivosti.

#### 5.2. Teorie

Index lomu  $n = 1 - \delta$  pro rentgenové záření je velmi blízký, ale o něco menší, než jedna. Z Fresnelových vzorců potom plyne, že odrazivost má měřitelné hodnoty pouze pro velmi tečné úhly dopadu. Proto je zvykem úhel dopadu θ na vzorek v rtg optice měřit od povrchu samotného, nikoliv od jeho normály, jak je tomu zvykem pro viditelné záření. Kritický úhel totálního odrazu v radiánech je potom

$$
\theta_C = \arccos n \approx \sqrt{2\delta} \tag{5.1}
$$

Následující tabulka uvádí výše uvedené parametry pro různé materiály a pro spektrální čáru Cu K $\alpha_1$  (vlnová délka  $\lambda = 1,54056$  Å), přičemž kritický úhel (ve stupních) si dopočítá každý sám:

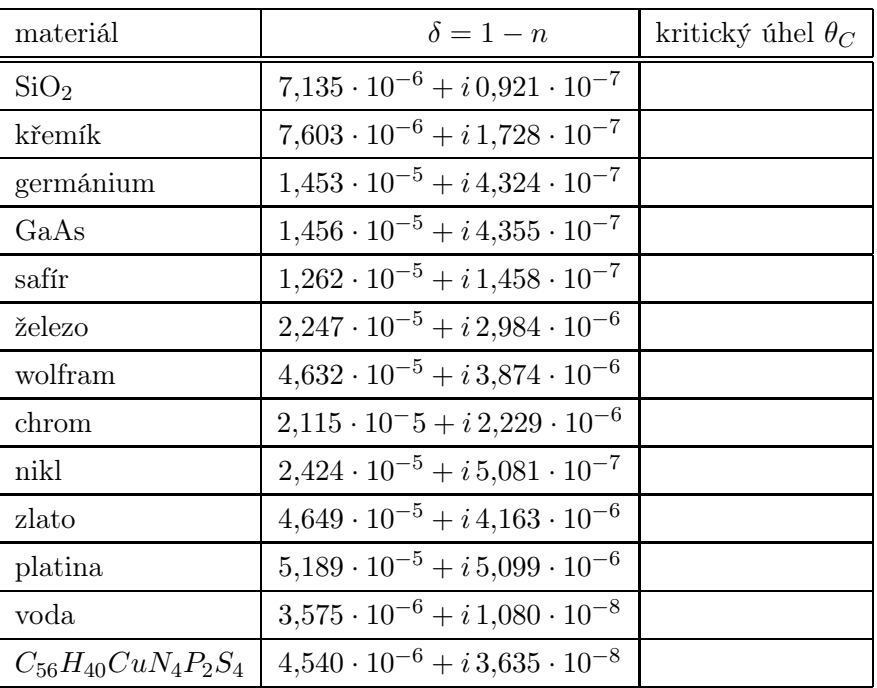

Hodnoty  $\delta$  (někdy se označuje v literatuře  $n = 1 - \delta - i\beta$ ) lze nalézt například na následujících stránkách přo řadu materiálů [http://x-server.gmca.aps.anl.gov/x0h.html.](http://x-server.gmca.aps.anl.gov/x0h.html)

Uvažujme nyní odrazivost vrstvy tloušťky t na substrátu, viz obr. [5.1.](#page-14-1) Fresnelovy koeficienty pro odraz na rozhraní mezi vzduchem a vrstvou a mezi vrstvou a substrátem spočteme v limitě malých úhlů

$$
\mathfrak{r}_1 = \frac{\theta - \theta_v}{\theta + \theta_v} \quad \text{a} \quad \mathfrak{r}_2 = \frac{\theta_v - \theta_s}{\theta_v + \theta_s},\tag{5.2}
$$

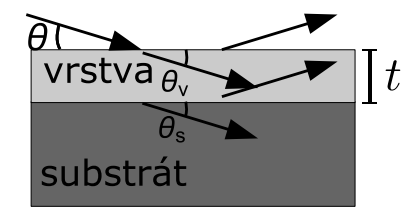

<span id="page-14-1"></span>Obrázek 5.1. Schématické zobrazení vlnových vektorů při odrazu na vzorku s vrstvou na substrátu.

kde úhly směrů šíření paprků podle Snellova zákona jsou ve vrstvě  $\theta_v = \sqrt{\theta^2 - 2\delta_v}$  a v substrátu  $\theta_s =$  $\sqrt{\theta^2-2\delta_s}$ .

Amplituda odrazivosti, pokud započteme nebo nezapočteme vícenásobné odrazy ve vrstvě, je

$$
R_d(\theta) = \frac{\mathfrak{r}_1 + \mathfrak{r}_2 e^{-i\phi}}{1 + \mathfrak{r}_1 \mathfrak{r}_2 e^{-i\phi}} \quad \text{nebo} \quad R_s(\theta) = \mathfrak{r}_1 + \mathfrak{r}_2 e^{-i\phi},\tag{5.3}
$$

kde změna fáze vlny při průchodu vrstvou je  $\phi = (4\pi/\lambda)\theta_v t$ . Měřená intenzita  $I(\theta)$  je potom úměrná  $|R(\theta)|^2$ .

Z toho plyne, že odrazivost osciluje s pseudo-periodicitou  $\theta_v t = t\sqrt{\theta^2 - 2\delta_v}$ , která je funkcí úhlu dopadu θ. Pro úhlovou polohu *m*-tého maxima  $\theta^{(m)}$  tedy platí

<span id="page-15-0"></span>
$$
\sqrt{(\theta^{(m)})^2 - \theta_{Cv}^2} = \frac{\lambda}{2t} (m - m_0).
$$
\n(5.4)

Vidíme, že maxima nejsou ekvidistantní, a jsou posunutá o kritický úhel kvůli lomu ve vrstvě. V rovnici [\(5.4\)](#page-15-0) jsme zavedli polohu pvního viditelného maxima  $m_0$ , poněvadž skutečné první interferenční maximum nemusí být vždy pozorovatelné. Takto dostáváme jednoduše lineární závislost "odmocniny" na pořadí maxima se směrnící  $\lambda/2t$ . Zároveň nesmíme zapomenout, že v limitě malých uhlů je nutné uvažovat úhly v radiánech. Přibližnou hodnotu periody oscilací reflexní křivky ve stupních lze odhadnout ze vztahu  $180/\pi \cdot \sqrt{(\lambda/2t)^2 + 2\delta_v}$ .

### 5.3. Experimentální vybavení

Rtg difraktometr s měděnou rentgenkou, štěrbiny, počítačem řízené ovládání goniometru a scintilačního detektoru. Na začátku měření budou nastaveny nulové polohy goniometru a změřena intenzita dopadajícího záření. Poté bude nastaven vzorek do správné výchozí polohy před měřením s přesností okolo 0,01◦ . Naměřená křivka odrazivosti, tj. závislost  $I(\omega)$  odražené intenzity na úhlu dopadu a normovaná na intenzitu dopadajícího záření, bude po měření uložena do souboru na disku.

### 5.4. Vyhodnocení odrazivosti

Na grafu naměřené křivky odrazivosti vyznačte polohy kritického úhlu substrátu a vrstvy (z dopočtené tabulky). Očíslujte interferenční maxima, jejich polohy zapište do tabulky. Polohami proložte závislost [\(5.4\)](#page-15-0) a určete tloušťku vrstvy.

Takto nalezenou tloušťku vrstvy srovnejte s hodnotou, kterou jste dostali nafitováním křivky odrazivosti po ukončení měření specializovaným programem, pomocí kterého jste získali i drsnosti všech rozhraní σ, což jsou typické výstupy z měření vrstvy metodou rtg zrcadlové odrazivosti.

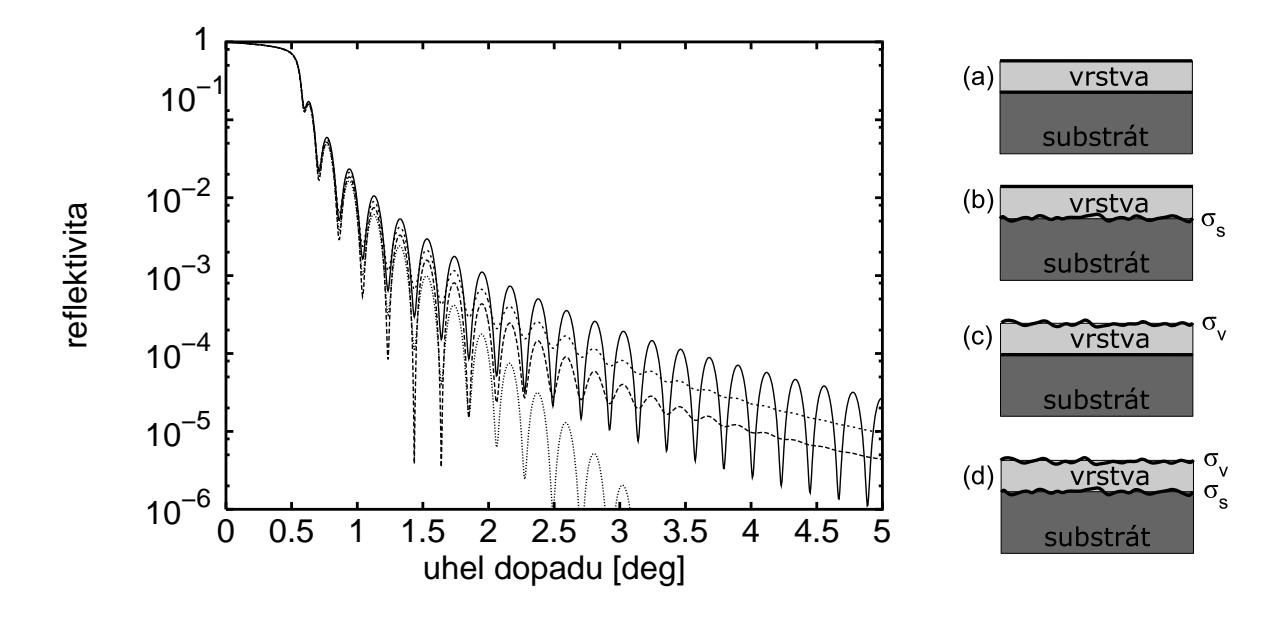

<span id="page-15-1"></span>Obrázek 5.2. Graf k otázce 3. Simulace odrazivosti wolframové vrstvy tloušťky 20 nm na safírovém substrátu s nulovými drsnostmi vrstvy i substrátu a s drsnostmi 0,5 nm.

## 5.5. Kontrolní otázky

1. Jaký je vliv malé šířky svazku (např. 0,1 mm) dopadajícího tečně pod malým úhlem na povrch vzorku o délce např. 5 mm? Odhadněte úhel, pod kterým se dopadající svazek bude celý odrážet od vzorku.

2. Jak bude vypadat odrazivost substrátu se zoxidovanou vrstvou na povrchu? Jak se projeví několik vrstev v odrazivosti celého vzorku?

3. Jaký je vliv drsnosti substrátu a horního rozhraní tenké vrstvy na průběh odrazivosti? Identifikujte, na základě vlastností procesu interference, která křivka na obr. [5.2](#page-15-1) pro  $|\delta_{vrstva}| > |\delta_{substrát}|$  patří (a) oběma rozhraním hladkým, (b) drsný substrát, hladký povrch, (c) hladký substrát, drsný povrch, (d) obě rozhraní drsná?

4. Uvažte, že neljepší dosažitelné úhlové rozlišení díky divergenci svazku je <sup>∼</sup> <sup>0</sup>.03◦ a množství odražené intenzity nám dovoluije měřit maximálně do ∼ 5 ◦ úhlu dopadu. Odhadněte nejmenší a největší tloušťku vrstvy, kterou je možné touto metodou detekovat.

## PRAKTIKUM Z FYZIKY PEVNÝCH LÁTEK Návod na ovládání rtg. difraktometru Phywe

Verze únor 2016

#### Stručný popis zařízení

Difraktometr Phywe je malý stolní difraktometr s 35W rentgenkou zkonstruovaným pro účely školního rtg praktika. Box s průhledným předním panelem umožňuje zasunout zleva modul s rentgenkou (máme zakoupenu měděnou, molybdenovou a wolframovou rentgenku). Do experimentálního prostoru je možné umístit goniometr, který umožňuje rotovat se vzorkem (tzv. ω-scan) a s ramenem se ionizačním detektorem (tzv. 2θ-scan), nebo film či energiově disperzní polovodičový detektor pro detekci fluorescenčního spektra. Čelní spodní panel obsahuje ovládací prvky pro manuální ovládání difraktometru, a sériový port pro připojení kabelu k ovládání zařízení pomocí počítače. V horní části je displej zobrazující intenzitu měřenou detektorem nebo aktuální polohy motorků.

#### Rentgenka a spuštění záření

Zapnutí záření vyžaduje zavření dvířek pracovního boxu a jejich uzamknutí otočným knoflíkem. Přepneme indikátor funkce na napětí, kulatým ciferníkem otočíme na žádanou hodnotu a potvrdíme tlačítkem Enter (vpravo od ciferníku). Přepneme indikátor funkce na proud, změníme hodnotu kulatým ciferníkem a potvrdíme Enter. Záření zapneme tlačítkem HV ON (a stejným tlačítkem ho i vypneme). Po zapnutí záření se rozzáří žhavená katoda na rentgence – můžeme ji pozorovat za olovnatým sklem.

Maximální napětí na rentgence je 35 kV, maximální proud 1 mA. Po dlouhodobé nečinnosti rentgenky výrobce doporučuje nejdříve pustit rentgenku na 25 kV a 1 mA po dobu 10 minut.

Při záznamu na film se nastavuje expoziční doba následujícím postupem: nejprve nastavíme napětí a proud rentgenky, jak je uvedeno výše. Po přepnutí tlačítkem Timer nastavíme expoziční dobu otáčením kulatým ciferníkem a potvrdíme tlačítkem Enter. Zapneme vysoké napětí HV ON a vzápětí zahájíme odečet expoziční doby tlačítkem Start. Rtg záření se automaticky vypne po uplynutí expoziční doby. Expozice lauegramu na polaroidový film obvykle trvá 120 minut.

### Detektory

Detektorem záření je samovyčerpající halogenová ionizační trubice (počítá α, β i γ záření). Mrtvá doba detektoru je  $\tau = 90 \,\mu s$ , maximální počet pulsů za sekundu je 8192 (14 bitů). Nenechávejte detektor v primárním svazku (tj. přímo naproti výstupu z rentgenky) – silná intenzita by mohla detektor poškodit! Poznámka: Při velké intenzitě je třeba použít vzorec pro korekci na mrtvou dobu τ

$$
N = \frac{N_0}{1 - \tau N_0},
$$

kde  $N_0$  je naměřený počet pulsů.

Rtg fluorescenční spektrum se měří pomocí polovodičové (křemíkové) PIN diody. K difraktometru můžeme připojit detektor Amptek s vlastní elektronikou a ovládacím programem. Použitý detektor snese pouze malé intenzity rtg záření proto nesmí být v žádném případě měřen přímý svazek z rentgenky!

#### Ovládání goniometru

Goniometr umožňuje rotovat vzorkem a s detektorem (obojí s krokem 0,1◦ ), a to buď nezávisle, nebo současně v poměru rychlostí 2:1 (tzv. zrcadlový neboli spekulární sken). Goniometr můžeme ovládat manuálně, nebo počítačem.

Manuální ovládání je jednoduché: přepneme na pohyb daným motorkem, a kulatým ciferníkem otočíme na hledanou polohu. Sken můžeme nechat provést automaticky: nejdříve pomocí Gate nastavíme dobu měření v jednom kroku, pak nastavíme typ skenu, rozsah a krok, a tlačítkem Start spustíme měření. Měřenou intenzitu odečítáme na displeji.

Ovládání počítačem obsahuje grafické uživatelské prostředí, které nastavuje všechny parametry zařízení (včetně zapnutí a vypnutí rentgenky), a umožňuje provádět skeny motorky, kreslit graf průběhu intenzity a uložit naměřená data do souboru. Během počítačového ovládání je ignorováno manuální ovládání. Naměřená data uložíme do textového souboru z menu Measurement  $\rightarrow$  Export data.

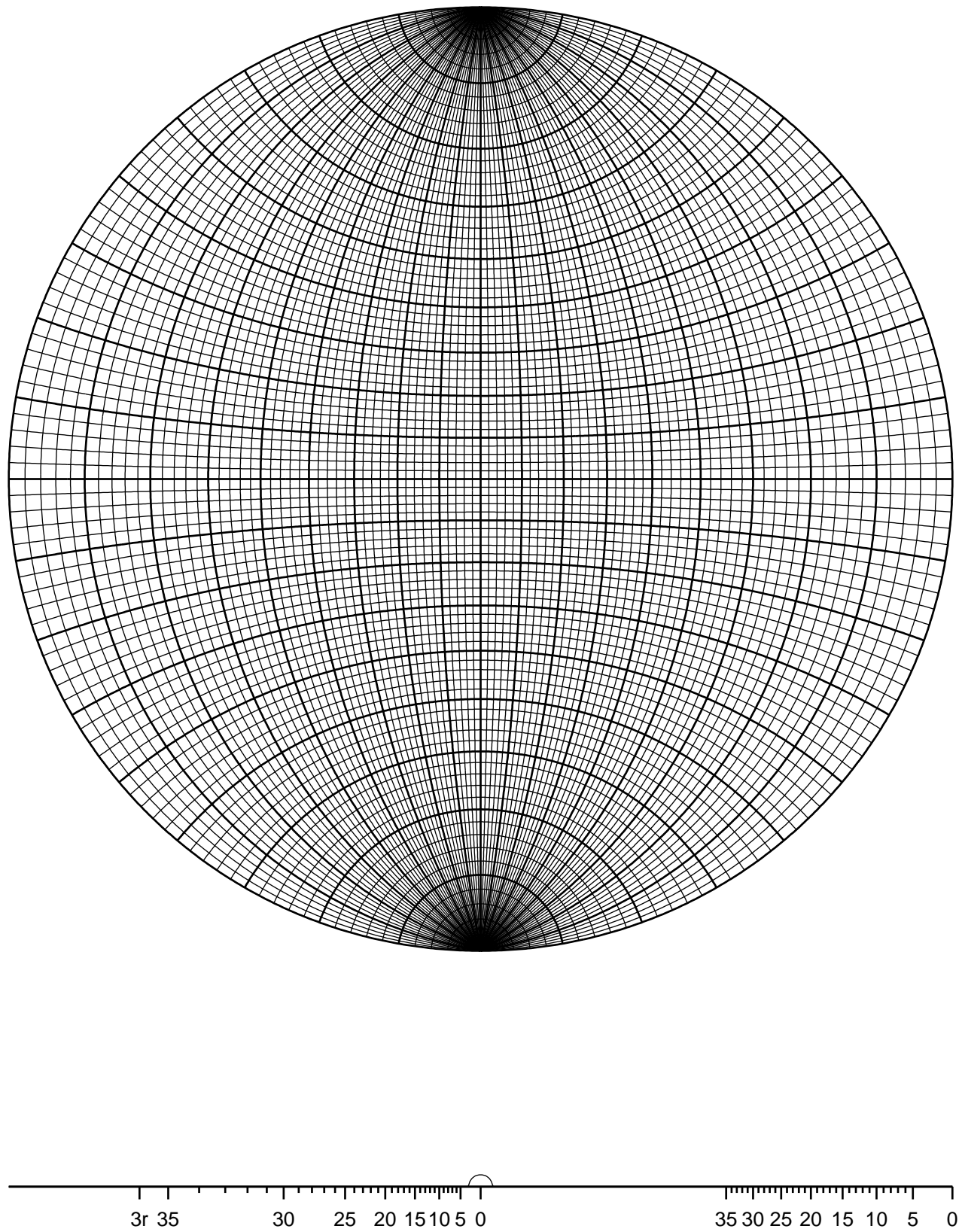

100 100 0.000 90.000 180.000 90.000 135.000 100 111 54.736 125.264 100 210 26.565 63.435 90.000 116.565 153.435 65.905 114.095 144.736 100 221 48.190 70.529 109.471 131.810 71.565 90.000 108.435 161.565 100 311 25.239 72.452 107.548 154.761 100 320 33.690 56.310 90.000 123.690 146.310 100 321 36.699 57.688 74.499 105.501 122.312 143.301 100 322 43.314 60.983 119.017 136.686 76.737 103.263 133.492 100 332 50.238 64.761 115.239 129.762 110 110 0.000 60.000 90.000 120.000 180.000 110 111 35.264 90.000 144.736 110 111 35.264 90.000 144.736 110 210 18.435 50.768 71.565 108.435 129.232 161.565 211 30.000 54.736 73.221 90.000 106.779 125.264 150.000 221 19.471 45.000 76.367 90.000 103.633 135.000 160.529 110 221 19.471 45.000 76.367 90.000 103.633 135.000 160.529 110 310 26.565 47.870 63.435 77.079 102.921 116.565 132.130 153.435 110 311 31.482 64.761 90.000 115.239 148.518 110 320 11.310 53.960 66.907 78.690 101.310 113.093 126.040 168.690 110 321 19.107 40.893 55.462 67.792 79.107 100.893 112.208 124.538 139.107 160.893 110 322 30.964 46.686 80.125 90.000 99.875 133.314 149.036 110 331 13.263 49.542 71.068 90.000 108.932 130.458 166.737 110 332 25.239 41.081 81.329 90.000 98.671 138.919 154.761 111 111 0.000 70.529 109.471 180.000 111 210 39.232 75.037 104.963 140.768 111 211 19.471 61.874 90.000 118.126 160.529 111 221 15.793 54.736 78.904 101.096 125.264 164.207 111 310 43.089 68.583 111.417 136.911 111 311 29.496 58.518 79.975 100.025 121.482 150.504 99.214 143.191 111 321 22.208 51.887 72.025 90.000 107.975 128.113 157.792 111 322 11.422 65.160 81.951 98.049 114.840 168.578 111 331 22.002 48.527 82.389 97.611 131.473 157.998 111 332 10.025 60.504 75.748 104.252 119.496 169.975 210 210 0.000 36.870 53.130 66.422 78.463 90.000 101.537 113.578 126.870 143.130 179.986 210 211 24.095 43.089 56.789 79.480 90.000 100.520 123.211 136.911 155.905 210 221 26.565 41.810 53.396 63.435 72.654 90.000 107.346 116.565 126.604 138.190 153.435 210 310 8.130 31.948 45.000 64.896 73.570 81.870 98.130 106.430 115.104 135.000 148.052 171.870 210 311 19.286 47.608 66.139 82.251 97.749 113.861 132.392 160.714 210 320 7.125 29.745 41.909 60.255 68.155 75.637 82.875 97.125 104.363 111.845 119.745 138.091 150.255 172.875 210 321 17.024 33.211 53.301 61.439 68.988 83.135 90.000 96.865 111.012 118.561 126.699 146.789 162.976 210 322 29.805 40.601 49.399 64.287 77.471 83.773 96.227 102.529 115.713 130.601 139.399 150.195 210 331 22.575 44.095 59.137 72.074 84.111 95.889 107.926 120.863 135.905 157.425 210 332 30.894 40.291 48.131 67.580 73.379 84.529 95.471 106.621 112.420 131.869 139.709 149.106 211 211 0.000 33.557 48.190 60.000 70.529 80.406 99.594 109.471 120.000 131.810 146.443 179.978 211 221 17.715 35.264 47.124 65.905 74.207 82.179 97.821 105.793 114.095 132.876 144.736 162.285 211 310 25.352 49.797 58.909 75.037 82.582 97.418 104.963 121.091 130.203 154.648 211 311 10.025 42.392 60.504 75.748 90.000 104.252 119.496 137.608 169.975 211 320 25.066 37.571 55.519 63.069 83.499 96.501 116.931 124.481 142.429 154.934 211 321 10.893 29.206 40.203 49.107 56.938 70.893 77.396 83.736 90.000 96.264 102.604 109.107 123.062 130.893 139.797 150.794 169.107<br>211 322 211 322 8.049 26.984 53.552 60.325 72.720 78.578 84.318 95.682 101.422 107.280 119.675 126.448 153.016 171.951 211 331 20.514 41.473 67.998 79.204 100.796 112.002 138.527 159.486 211 332 16.779 29.496 52.463 64.202 69.625 79.975 85.007 94.993 100.025 110.375 115.798 127.537 150.504 163.221 221 221 0.000 27.266 38.942 63.612 83.621 90.000 96.379 116.388 141.058 152.734 180.000 42.450 58.194 65.062 83.949 96.051 114.938 121.806 137.550 147.487<br>45.289 59.833 72.452 84.232 95.768 107.548 120.167 134.711 154.761 221 311 25.239 45.289 59.833 72.452 84.232 95.768 107.548 120.167 134.711 154.761 22.407 42.303 49.673 68.297 79.345 84.695 95.305 100.655 111.703 130.327 137.697 157.593<br>11.490 27.017 36.699 57.688 63.549 74.499 79.737 84.889 95.111 100.263 105.501 116.451 221 321 11.490 27.017 36.699 57.688 63.549 74.499 79.737 84.889 95.111 100.263 105.501 116.451 122.312 143.301 152.983 168.510 221 322 14.036 27.215 49.702 66.157 71.132 75.964 90.000 104.036 108.868 113.843 130.298 152.785 165.964 221 331 6.209 32.734 57.636 67.520 85.614 94.386 112.480 122.364 147.266 173.791 221 332 5.768 22.501 44.711 60.167 69.186 81.829 85.925 94.075 98.171 110.814 119.833 135.289 157.499 174.232 95.739 107.458 126.870 143.130 154.158 179.987 310 311 17.548 40.291 55.105 67.580 79.007 90.000 100.993 112.420 124.895 139.709 162.452 37.875 52.125 58.249 74.745 79.897 100.103 105.255 121.751 127.875 142.125 164.745<br>32.312 40.479 47.459 53.729 59.530 65.003 75.313 85.152 90.000 94.848 104.687 310 321 21.617 32.312 40.479 47.459 53.729 59.530 65.003 75.313 85.152 90.000 94.848 104.687 114.997 120.470 126.271 132.541 139.521 147.688 158.383 310 322 32.471 46.349 52.152 57.529 72.134 76.698 103.302 107.866 122.471 127.848 133.651 147.529 310 331 29.475 43.492 54.523 64.197 90.000 115.803 125.477 136.508 150.525 78.331 101.669 113.861 118.160 127.357 137.870 144.002 311 311 0.000 35.097 50.479 62.964 84.784 95.216 117.036 129.521 144.903 179.981 311 320 23.093 41.182 54.171 65.284 75.471 85.203 94.797 104.529 114.716 125.829 138.818 156.907 311 321 14.763 36.310 49.860 61.086 71.196 80.726 99.274 108.804 118.914 130.140 143.690 165.237 311 322 18.074 36.448 48.841 59.210 68.553 85.806 94.194 111.447 120.790 131.159 143.552 161.926 311 331 25.943 40.458 51.498 61.040 69.766 78.023 101.977 110.234 118.960 128.502 139.542 154.057 311 332 25.848 39.521 49.997 59.052 67.313 75.100 90.000 104.900 112.687 120.948 130.003 140.479 154.152 320 320 0.000 22.620 46.187 62.514 67.380 72.080 90.000 107.920 112.620 117.486 133.813 157.380 180.000 320 321 15.501 27.190 35.376 48.154 53.630 58.743 68.246 72.753 77.151 85.749 90.000 94.251 102.849 107.247 111.754 121.257 126.370 131.846 144.624 152.810 164.499 320 322 29.017 36.176 47.726 70.346 82.268 90.000 97.732 109.654 132.274 143.824 150.983 320 331 17.364 45.580 55.064 63.551 78.996 101.004 116.449 124.936 134.420 162.636 320 332 27.505 39.762 44.800 72.803 79.782 90.000 100.218 107.197 135.200 140.238 152.495 321 321 0.000 21.787 31.003 38.213 44.415 49.995 60.000 64.623 69.075 73.398 81.787 85.904 94.096 98.213 106.602 110.925 115.377 120.000 130.005 135.585 141.787 148.997 158.213 179.980 321 322 13.516 24.840 32.577 44.519 49.594 63.016 71.089 78.787 82.551 86.283 93.717 97.449 101.213 108.911 116.984 130.406 135.481 147.423 155.160 166.484 321 331 11.180 30.863 42.628 52.183 60.626 68.415 75.803 82.956 90.000 97.044 104.197 111.585 119.374 127.817 137.372 149.137 168.820 321 332 14.381 24.261 31.273 42.205 55.264 59.148 62.881 73.447 80.157 83.456 86.734 93.266 96.544 99.843 106.553 117.119 120.852 124.736 137.795 148.727 155.739 165.619 322 322 0.000 19.750 58.034 61.928 76.391 86.628 93.372 103.609 118.072 121.966 160.250 180.000 322 331 18.932 33.423 43.669 59.949 73.847 80.391 86.810 93.190 99.609 106.153 120.051 136.331 146.577 161.068 87.036 92.964 108.074 111.221 124.666 158.553 169.255<br>86.983 93.017 99.085 118.274 142.136 153.475 179.977 331 331 0.000 26.525 37.864 61.726 80.915 86.983 93.017 99.085 118.274 142.136 153.475 179.977 331 332 11.977 28.308 38.502 54.060 72.934 84.386 90.000 95.614 107.066 125.940 141.498 151.692 168.023 332 332 0.000 17.341 50.479 65.852 79.524 82.163 97.837 100.476 114.148 129.521 162.659 179.983

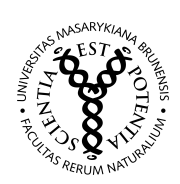

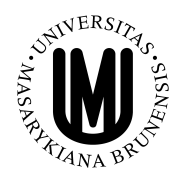

## PRAKTIKUM Z FYZIKY PEVNÝCH LÁTEK (1B) – F6390

jarní semestr 2016

Úloha: Skenovací elektronová mikroskopie

Autor návodů: doc. RNDr. Petr Mikulík, Ph.D. Verze návodů: 17. února 2016

# 1. Úvod

Skenovací (rastrovací) elektronový mikroskop, resp. skenovací elektronová mikroskopie (SEM), umožňuje zkoumání povrchu vzorků tak, že urychlený zaostřený svazek elektronů dopadá na vzorek a současně detektory umístěné nad vzorkem detekují vycházející elektrony nebo rentgenové záření, viz obrázek [1.](#page-21-0) Počítač zobrazuje získaný signál jako dvourozměrný obraz povrchu vzorku. Pixel výstupního obrazu je dán velikostí stopy dopadajících elektronů, rozlišení však závisí i na interakčním objemu a kontrastu signálu, velikost zvětšení je dána velikostí obrazu na monitoru a velikostí plochy rastrované na vzorku (zorné pole). Vzniklý obraz pro určitý vzorek (materiál) tedy závisí na použitém detektoru (můžeme detekovat zpětně odražené elektrony, sekundární elektrony nebo vybuzené rtg. záření) a na energii dopadajících elektronů (typicky stovky eV až desítky keV). Kvalitní obrázek pro daný vzorek získáme pečlivým laděním urychlovacího napětí, zaostření, velikosti stopy, proudu a času snímání.

Elektrony jsou nabité částice, proto je třeba zobrazení provádět ve vysokém vakuu. Přitom dochází k nabíjení vzorku, nabitý povrch odpuzuje dopadající elektrony a zhoršuje obraz. Při dlouhodobém pozorování vzorku může někdy docházet ke vzniku a pozorování různých artefaktů – přesvětlené oblasti vzniklé nabíjením neodvedeného náboje, degradace materiálu vzorku, apod. Proto zobrazování ve vysokém vakuu funguje dobře pouze pro vodivé vzorky (vzorek musí být spojen s uzemněným stolkem). Nevodivé vzorky můžeme pokovit tenkou kovovou vrstvou, čímž můžeme studovat topologii povrchu ve vysokém vakuu. V režimu nízkého vakua můžeme studovat i nevodivé vzorky, náboj je odváděn při ionizaci molekul vzduchu, rozlišení však bude horší. Některé mikroskopy je možné provozovat i v režimu environmental SEM (ESEM), kdy při tlaku cca desítky až několik tisíc pascalů dochází k odpařování vody záměrně umístěné do komory mikroskopu, což zmenšuje degradaci zkoumaných biologických vzorků.

V současné době se jako zdroj elektronů používá buď žhavená wolframová anoda nebo studený Schottkyho zdroj (Schottky FEG – Schottky Field Emission Gun). Schottkyho zdroj umožňuje dosáhnout většího rozlišení a má delší životnost než jednotlivá wolframová vlákna, která jsou však podstatně levnější.

Elektronový mikroskop může být osazen (kromě elektronového zdroje) i zdrojem fokusovaného iontového svazku – focused ion beam (FIB). Obvykle se jedná o zdroj kapalného galia (teplota tání galia je 29,8 °C) a urychlovací optikou nezávislou na elektronové. Detektorem sekundárních elektronů pak můžeme sledovat signál způsobený dopadem těchto iontů, které ovšem značně poškozují povrch vzorku. Toho je ovšem možné použít i k užitečné činnosti, a to k řízenému odběru materiálu – hloubení malých děr definovaného tvaru.

Elektronový mikroskop může být též osazen i plynným depozičním systémem – gas injection system (GIS). Dutou jehlou, která se vysune do blízkosti vzorku, proudí nad vzorek plyn (například metalorganika s platinou), při jeho rozkladu nad vzorkem dochází k depozici např. platiny. Kombinací FIBu a GISu tak můžeme například opravovat kontakty na čipech nebo připravovat tenké lamely pro prozařování v transmisním elektronovém mikroskopu (TEM), pokud je mikroskop navíc osazen i speciálním manipulátorem.

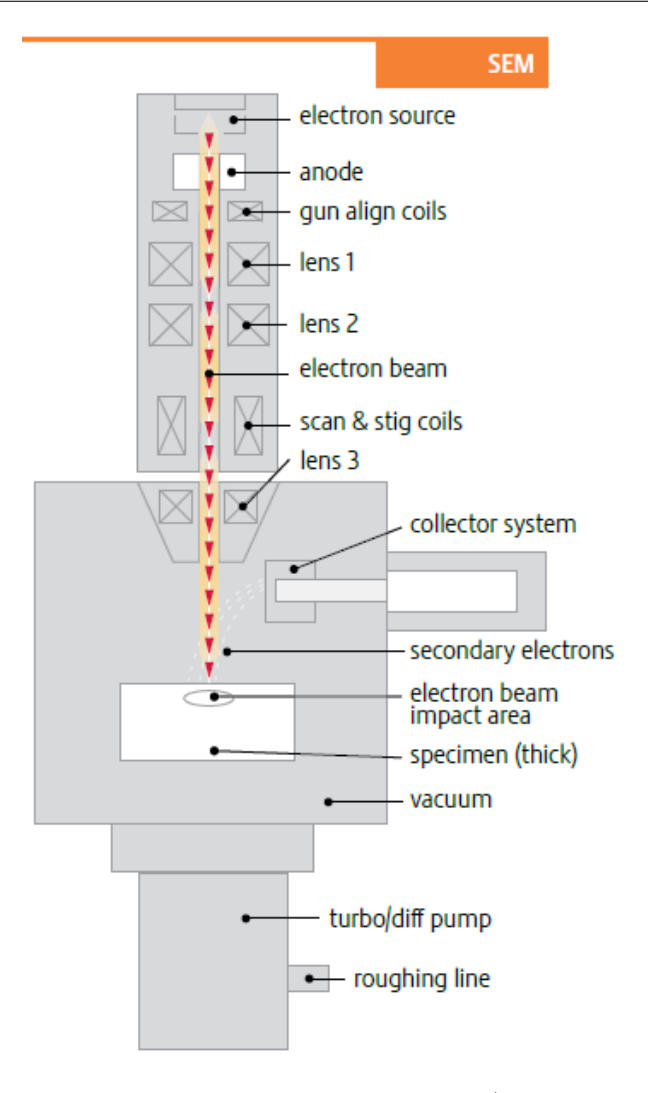

<span id="page-21-0"></span>Obrázek 1. Schéma elektronového tubusu (materiály FEI).

## 2. Elektronový mikroskop FEI Quanta 3D 200i

V praktiku použijeme elektronový mikroskop FEI Quanta 3D 200i. Tento elektronový mikroskop je třídy DualBeam (duální svazek), obsahuje tedy elektronový tubus pro zobrazení SEM, iontový tubus (ionty galia) pro FIB a systém GIS. Na rozdíl od mikroskopů SEM, do kterých je přidán tubus FIBu, obsahuje systém DualBeam další technická vylepšení zlepšující kvalitu obrazu při obsazení mikroskopu oběma zdroji. Úhel mezi oběma tubusy je 52◦.

Tabulka [1](#page-22-0) shrnuje parametry mikroskopu. Rozlišení se u elektronových mikroskopů definuje jako přechod mezi 15 a 85 procenty kontrastu.

Stolek mikroskopu umožňuje náklon a vertikální změnu výšky, (horizontální) translaci vzorku a kontinuální azimutální rotaci vzorku. Pracovní vzdálenost (working distance, WD) je vertikální vzdáleností mezi objektivem a pozorovaným bodem na vzorku a její hodnota se získá při zaostření. Eucentrická vzdálenost je taková pracovní vzdálenost, při které pozorovaný koincidenční bod zůstává při náklonu vzorku na stále stejném místě obrazu, je to tedy zároveň střed otáčení při náklonu a u systémů SEM+FIB též průsečík os obou tubusů, viz obrázek [2.](#page-22-1)

Vysokého vakua se v mikroskopu dosahuje turbomolekulární pumpou umístěnou pod mikroskopem s předčerpáním spirálovým čerpadlem, které je kvůli omezení vibrací umístěno mimo místnost s mikroskopem. Druhé spirálové čerpadlo je využito při počátečním vyčerpávání zavzdušněné komory. Zavzduštění komory se provádí dusíkem, čímž se omezí vnik vodních par ze vzduchu, které se hůře čerpají.

| Elektronový zdroj | Wolframové vlákno (termální emise)                                                                                        |                                                            |
|-------------------|----------------------------------------------------------------------------------------------------|------------------------------------------------------------|
|                   | Rozlišení obrazu                                                                                                    | Vysoké vakuum: 3,0 nm při 30 kV                            |
|                   |                                                                                                    | Nízké vakuum: < 12 nm při 3 kV                             |
|                   |                                                                                                    | ESEM: 3,0 nm při 30 kV                                     |
|                   | Urychlovací napětí                                                                                                    | $200 V - 30$ kV                                            |
|                   | Proud elektronů                                                                                                    | kontinuálně až do 1 $\mu$ A                                |
|                   | Režim neutralizace náboje pro opracování nevodivých vzorků                                                                |                                                            |
| Iontový zdroj     | Kapalné kovové galium                                                                                                    |                                                            |
|                   | Rozlišení                                                                                                    | $9$ nm, koincidenční bod, $30 \text{ kV}$ a $1 \text{ pA}$ |
|                   |                                                                                                    | 7 nm, optimální prac. vzdálenost, 30 kV a 1 pA             |
|                   | Urychlovací napětí                                                                                                    | $2-30$ kV                                                  |
|                   | Proud                                                                                                    | 1 pA až 65 nA v 15 krocích (clonky)                        |
| Vakuum v komoře   | Vysoké vakuum                                                                                                    | $\sqrt{6\cdot10^{-4}$ Pa                                   |
|                   | Nízké vakuum                                                                                                    | $10-130$ Pa                                                |
|                   | <b>ESEM</b>                                                                                                    | $10 - 2600$ Pa                                             |
| Detektory         | Everhart Thornleyův (sekundární elektrony – SED)                                                                          |                                                            |
|                   | Plynový SED s velkým zorným polem (používaný v nízkém vakuu)                                                              |                                                            |
|                   | Plynový SED (používaný v režimu ESEM)                                                                                     |                                                            |
|                   | Zpětně odražené elektrony (BSED)                                                                                          |                                                            |
|                   | Infračervená CCD kamera                                                                                                   |                                                            |
| Elektrony a ionty | Úhel mezi $e^-$ a iontovou kolonou                                                                                        | $52^{\circ}$                                               |
|                   | Koincidenční bod                                                                                                    | 15 mm (eucentrická vzdálenost)                             |
| Stolek vzorku     | Rozsah laterálního posunu vzorku $X, Y = 50$ mm<br>Rozsah vertikálního posunu vzorku $\overline{Z}=25\text{ }\mathrm{mm}$ |                                                            |
|                   |                                                                                                    |                                                            |
|                   | Náklon vzorku $-10^{\circ}$ až $+60^{\circ}$                                                                              |                                                            |
|                   | Rotace vzorku 360° kontinuální                                                                                            |                                                            |

<span id="page-22-0"></span>Tabulka 1. Parametry elektronového mikroskopu FEI Quanta 3D 200i.

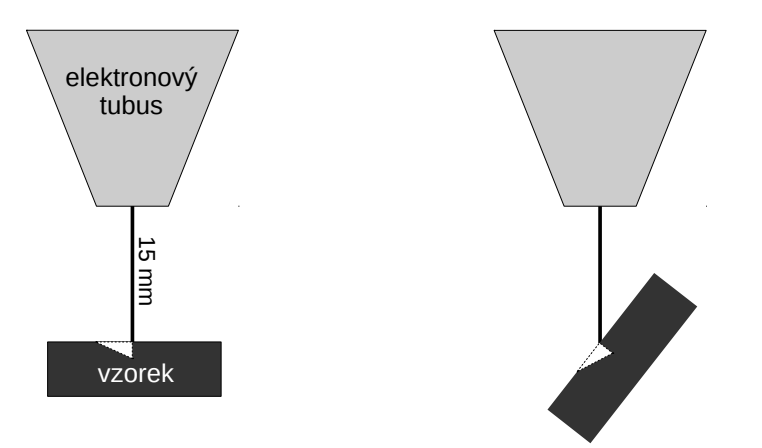

<span id="page-22-1"></span>Obrázek 2. Při natáčení vzorku zůstává bod zaostřený v eucentrické vzdálenosti (koincidenční bod) stále na stejném místě obrazu.

# 3. Úkoly

V tomto praktiku se seznámíte s ovládáním mikroskopu FEI Quanta 3D se zobrazování elektronovým svazkem. Při měření zvolíme vhodné napětí a zaostříme na vzorek. Pro vysoké rozlišení je vhodné dojet vzorkem na malou vzdálenost od elektronového tubusu a dosáhnout ostrého obrazu kombinací ostření a korekce astigmatismu. Pro sejmutí kvalitního obrázku nastavíme pomalý průchod svazku zorným polem a průměrování obrazů při vícenásobném průchodu.

Chceme-li pozorovat nějaký 3D útvar na povrchu vzorku pod různými náklony, tak nastavíme vzorek do eucentrické vzdálenosti 15 mm. Poté měníme náklon o 10–15◦ a korigujeme výšku stolku tak, aby koincideční bod zůstával na stejném místě obrazu.

Při manipulaci s většími vzorky dáváme pozor, aby nedošlo k dotyku (nárazu) vzorku do tubusu.

Úkoly pro měření jsou následující:

- 1. Připravte si nějaké zajímavé vzorky, na které byste se chtěli elektronovým mikroskopem podívat, a zjistěte předem jejich základní vlastnosti.
- 2. Prozkoumejte obraz povrchu několika vzorků ve vysokém vakuu použitím detektoru sekundárních a zpětně odražených elektronů za různých pozorovacích podmínek. Použijte různá urychlovací napětí, velikost proudu, dobu snímání, atd.
- 3. Prozkoumejte obraz povrchu několika vzorků v nízkém vakuu použitím detektoru sekundárních elektronů za různých pozorovacích podmínek.

V protokolu nezapomeňte popsat parametry při sejmutí jednotlivých obrázků. Budou-li na obrázcích charakteristické objekty, popište jejich topologii (velikosti, vzdálenosti, popř. plochu). Jsou-li obrázky příliš světlé nebo tmavé, tak jim před vložením do protokolu upravte kontrast a jas.

# 4. Odkazy

Popis mikroskopu na stránkách firmy FEI:

<http://www.fei.com/products/dualbeams/quanta3d.aspx>

# Stanovení indexu lomu a tloušťky tenké vrstvy elipsometrem

# Úvod

Fyzikální podstatou elipsometrických meření je studium změny stavu polarizace rovinné elektromagnetické vlny, ke které dojde při odrazu na vzorku, jímž bývá zpravidla rovinný povrch pevné látky nebo kapaliny.

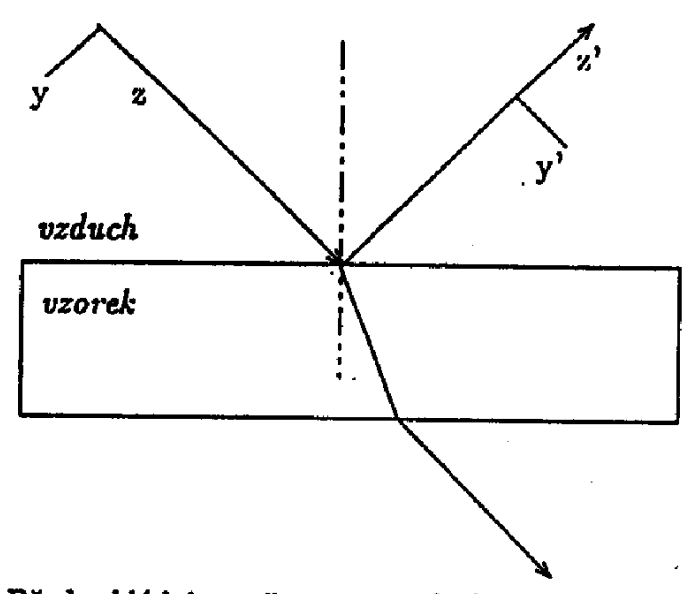

Předpokládejme, že na vzorek dopadá ze vzduchu rovinná monochromatická vlna šířící se ve směru osy z, kterou můžeme popsat následujícími vztahy:

$$
E_x = E_{0x}e^{i(\omega t - kz + \phi_x)}
$$
 (1)

$$
E_y = E_{0y}e^{i(\omega t - kz + \phi_y)}
$$
 (2)

kde  $\omega$  je úhlová frekvence a  $k = 2\pi/\lambda$  je vlnové číslo. Označme  $\phi = \phi_y - \phi_x$ . Pokud je  $\phi$  násobkem  $\pi$ , je vlna lineárně polarizovaná. Pokud je  $\phi$  lichým násobkem x/2, je vlna kruhově polarizovaná. Ve všech ostatních případech je vlna elipticky polarizovaná.

Po odrazu od vzorku, kdy osa x je kolmá na rovinu dopadu, můžeme vlnu popsat takto:

$$
E_x = E_{rx}e^{i(\omega t - kz + \phi_x)}
$$
 (3)

$$
E'_{y} = E_{ry'}e^{i(\omega t - kz' + \phi_{y})}
$$
\n(4)

$$
E_{rx} = E_{0x}\tau_s \tag{5}
$$

$$
E_{ry'} = E_{0y}r_p \tag{6}
$$

kde  $r_s$  a  $r_p$  jsou Fresnelovy koeficienty pro vlnu s s polarizací (tj. vlnu polarizovanou kolmo k rovině dopadu) a pro vlnu s p polarizací (tj. vlnu polarizovanou v rovině dopadu). Fresnelovy koeficienty jsou obecně komplexní čísla a jsou jednoznačně určeny optickými konstantami vzorku (popřípadě i tloušťkami, pokud se jedná o vrstvy).

Elipsometr je sestaven tak, že můžeme měřit  $r_p/r_s$  resp.  $\psi$  a  $\Delta$ , kde

$$
r_p/r_s = \tan \psi c^{i\Delta}
$$

## Experimentální zařízení

Elipsometr Gaertner L119 je typickým představitelem elipsometrů pro ruční měření v uspořádaní PQSA (polarizátor-kompenzátor-vzorek-analyzátor).

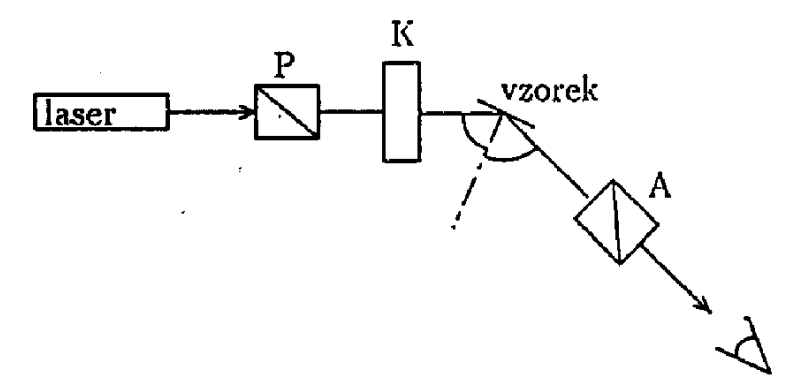

Jako zdroje záření můžeme použít buď laser (v našem případě He-Ne laser s vlnovou délkou 632.8nm) nebo rtuťovou výbojku a vhodným filtrem vybrat některou spektralní čáru. Světlo ze zdroje prochází přes polarizátor (Glan-Thompsonův hranol), kde se lineárně polarizuje. Dále pokračuje přes Babinet-Soleilův kompenzátor s fázovým posunem  $\pi/2$ , kde se z něho stává elipticky polarizovaná vlna, která dopadá na vzorek. Světlo odražené od vzorku je opět obecně elipticky polarizované a po průchodu analyzátorem (opět Glan-Thompsonův hranol) ho můžeme detekovat. Jako detektoru můžeme použít fotonásobiče, nebo zjišťujeme intenzitu světla po průchodu analyzátorem přímo okem.

Měření provádíme tak, že nastavíme kompenzátor na azimut  $Q = \pi/4$  a měníme azimut polarizátoru  $P$  a analyzátoru  $A$  tak dlouho, až dosáhneme

na výstupu minimální (v ideálním případě nulové) intenzity. Pak platí:

$$
\psi = A \tag{7}
$$

$$
\Delta = \pi/2 + 2P \tag{8}
$$

Zdroje systematických chyb při měření  $\psi$  a  $\Delta$  jsou zejména následující:

- 1. Chybné stanovení základních poloh polarizátoru, analyzátoru a kompenzátoru
- 2. Mnohonásobné odrazy uvnitř optického systému
- 3. Odchylka fázového posunu kompenzátoru od  $\pi/2$
- 4. Změna úhlu dopadu světla během měření

Tyto systematické chyby vyloučíme, když vhodným způsobem zpracujeme osm měření: pro polohy kompenzátoru  $\pi/4$  a  $3/4\pi$  a pro každou z nich čtyři různé polohy polarizátoru a analyzátoru. Z těchto osmi měření vypočítáme i střední hodnoty a odchylky  $\psi$  a  $\Delta$ .

## Určení optických konstant z  $\psi$  a  $\Delta$

V případě odrazu na rozhraní vakua a absorbujících prostředí nabývají Fresnelovy koeficienty tvaru:

$$
r_p = \frac{N_2 \cos \alpha_1 - N_1 \cos \alpha_2}{N_2 \cos \alpha_1 + N_1 \cos \alpha_2} \tag{9}
$$

$$
r_s = \frac{N_1 \cos \alpha_1 - N_2 \cos \alpha_2}{N_1 \cos \alpha_1 + N_2 \cos \alpha_2} \tag{10}
$$

 $N_1$  je index lomu vakua  $N_1 = 1$ ,  $N_2$  je komplexní index lomu absorbujícího prostředí  $N_2 = n_2 - ik_2$  a  $\alpha_1$  je úhel dopadu.

$$
\frac{\sin \alpha_1}{\sin \alpha_2} = \frac{N_1}{N_2} \tag{11}
$$

Z rovnic (9), (10) a (11) můžeme přímo vypočíst  $n_2$  a  $k_2$  jako funkce známých veličin  $\psi, \Delta, \phi_1$  a  $N_1$ .

V případě podložky s vrstvou je situace mnohem složitější. Máme zde více neznámých veličin ( kromě optických konstant podložky a vrstvy ještě tloušťku vrstvy). Potřebujeme tedy měření pro více úhlů dopadu, ale z těchto měření nejsme schopni zejména kvůli nelinearitě přímo optické konstanty

vypočítat. Volíme tedy opačný postup. Illedáme tak dlouho optické konstanty vzorku (a tloušťky vrstev), až se nám podaří minimalizovat sumu čtverců rozdílů naměřených a vypočtených hodnot. Tímto postupem pracuje také na základě Marquardt-Levenbergova algoritmu program pro zpracování měření ESX. Pokud známe chyby naměřených hodnot, můžeme je použítjako váhy pro jednotlivé sumy čtverců. Na výstupu programu ESX potom přímo dostaneme hodnoty optických konstant spolu s jejich středními kvadratickými odchylkami.

# Doplnění návodu pro Rotační elipsometr

## **Spektroskopický elipsometr s rotujícím polarizátorem**

Elipsometr tvoří dvě pohyblivá ramena vybavená hranolovými polarizátory s krokovými motorky. Světlo z halogenového zdroje přivádí optické vlákno do větve polarizátoru, po průchodu hranolem dopadá na vzorek a po odrazu vstupuje do pevně nastaveného analyzátoru, odtud je optickým vláknem vedeno do spektrometru. Ten snímá v jednom čase celou spektrální intenzitu. Naměřené spektrální intenzity pro jednotlivé úhly polarizátoru potom slouží k výpočtu základních elipsometrických parametrů ψ, Δ.

## **Základní parametry použitého elipsometru:**

Polarizátory: Glanovy-Thomsonovy hranoly, rozsah (350-20000) nm Úhel dopadu: 45°-90° Spektrometr: AvaSpec-3648-USB2 Světelný zdroj: AvaLigth-DH-S

# **Zpracování měření:**

Intenzita elipticky polarizovaného světla (I) za analyzátorem se řídí Malusovým zákonem

$$
I(t) = \cos^2(\omega t),\tag{A1}
$$

kde ω je kruhová frekvence a t je čas.

Rovnici (A1) lze vyjádřit pomocí Fourierova rozvoje

$$
I(t) = I_0 \cdot [1 + \alpha \cdot \cos[2 \cdot (P(t) - P_0)] + \beta \cdot \sin[2 \cdot (P(t) - P_0)]], \qquad (A2)
$$

kde α, β jsou Fourierovy koeficienty, *P(t)* je okamžitá poloha polararizátoru a *P0* je úhel mezi rovinou dopadu a nulovou polohou přístroje ( $v$  ideálním případě platí  $P_0=0$ ). Pro elipsometrické parametry ψ, Δ platí

$$
\tan \psi = \left[\frac{1+\alpha}{1-\alpha}\right]^{1/2} \cdot \left|\tan \left(A - A_0\right)\right|
$$
\n
$$
\cos \Delta = \frac{\beta}{\left(1-\alpha^2\right)^{1/2}},
$$
\n(A3b)

kde *A* je pevná hodnota analyzátoru a *A0* je úhel mezi rovinou dopadu a nulovou polohou přístroje.

Pokud máme polonekonečný vzorek, lze přímo spočítat jeho dielektrickou funkci ε

$$
\Re(\epsilon) = n_1^2 \sin^2 \varphi \left[ 1 + \frac{\tan^2 \varphi \cdot (\cos^2 2\psi - \sin^2 \Delta \cdot \sin^2 2\psi)}{(1 + \sin 2\psi \cdot \cos \Delta)^2} \right]
$$
(A4a)

$$
\Im(\epsilon) = \frac{n_1^2 \sin^2 \varphi \cdot \tan^2 \varphi \cdot \sin 4\psi \cdot \sin \Delta}{\left(1 + \sin 2\psi \cdot \cos \Delta\right)^2} \quad , \tag{A4b}
$$

kde φ je úhel dopadu, n<sub>1</sub> index lomu okolního prostředí,  $\Re(\epsilon)$  reálná a  $\Im(\epsilon)$  imaginární část dielektrické funkce.

# **Úkoly k měření:**

- 1. Stanovte tloušťku vrstvy oxidu Si na křemíku a index lomu pro celý měřený obor vlnových délek (pro výpočet použijte program v Matlabu, teorie viz návod 1).
- 2. Rozhodněte, zda lze považovat vrstvu kovu na Si za polonekonečný vzorek (neprůsvitná vrstva).

# 8. Optická reflektivita křemíku

(Jan Celý)

(všechny hypertextové odkazy fungují v návodu, který si spustíte na [http://www.physics.muni.cz/~jancely](http://www.physics.muni.cz/%7Ejancely))

Měření odrazivosti Si v ultrafialové a viditelné oblasti (obvyklé značení : UV/VIS, v našem případě znamená vlnový rozsah asi 240-1000 nm) **provedeme vláknovým spektrometrem AvaSpec-2048**  dvojím způsobem:

a) reflexní sondou,

b) s použitím integrační koule.

# *Měřící aparatura*

*Klasický způsob* měření se provádí v uspořádání:

zdroj světla -> vstupní štěrbina -> monochromátor -> výstupní štěrbina -> vzorek -> detektor

 Ze spojitého spektra zdroje (např. deuteriová výbojka pro UV a halogenová žárovka pro VIS) se monochromátorem vybere velmi úzký interval vlnových délek, nechá se dopadat na měřený vzorek a intenzita odraženého světla se měří detektorem. Vlnová délka světla měřícího paprsku se mění natáčením difrakční mřížky v monochromátoru, interval vybraných vlnových délek je závislý na mřížce (počet vrypů/mm), a nastavených šířkách štěrbin.

*Vláknový spektrometr s detekcí světla lineárním polem CCD prvků* (nebo detekčních diod) nepotřebuje v podstatě žádné pohyblivé prvky, neboť pracuje v uspořádání:

zdroj světla -(optické vlákno)-> vzorek -(optické vlákno)-> spektrometr -> lineární detektor

Informace o používané aparatuře získáte prohlídkou doprovodné **prezentace**, kterou je **nutné si prohlédnout při přípravě na měření**. Ještě podrobnější informace o jednotlivých částech aparatury můžete získat z firemních manuálů uložených v tištěné podobě v praktiku u úlohy nebo jako *pdf-soubory* zde, případně přímo na stránkách firmy Avantes –<http://www.avantes.com/>. V tomto návodu se soustředíme pouze na postup měření.

Zpracování výstupu ze spektrometru je záležitost elektronická, ovládaná programem *AvaSoft* **.** Popišeme zde stručně základní práci s tímto programem, nutnou pro splnění zadaného úkolu. Podrobnější vysvětlení všech částí tohoto programu najdete v manuálu nebo v helpech v programu.

# *1. Příprava na měření*

- **(A)** Zapnete počítač, přihlásíte se jako *student* s heslem *StudentPPL*. Vašim domovským adresářem se tak stane *C:/User/Student*. Do něj budete ukládat všechny soubory vytvořené během měření.
- **(B)** Zkontrolujete, že je **zapnutý:**
	- **spektrometr** (nemá vlastní vypínač, svítí na něm zelená LED) a zdroje světla:
	- **malý zdroj** *AvaLight-DHc***:** (manuál)
		- i) *pravý spínač* ve střední poloze (TTL (svítí zelená LED, závěrka (shutter) uzavírá vstup světla do vlákna, otevře se až pro měření nastavením přepínače do pravé krajní polohy);
		- ii) *levý přepínač* nastavit do střední polohy D+H (je zapnutá deuteriovová výbojka i halogenová žárovka).
	- **velký zdroj** *AvaLight-DH-S***:** (manuál)

má hlavní vypínač na zadní steně vpravo nahoře (snadno najdete hmatem), deuteriová výbojka a halogenová žárovka se zapínají vypínači vpravo na předním panelu (zapnout a nechat zapnuté až do konce praktika). Vypínač vlevo otevírá a zavírá závěrku (shutter) vstupu světla do vlákna; závěrku otevíráme (svítí kontolní LED) pouze pro měření.

**(C) Spustíte program** *AvaSoft* poklepáním na ikonu . Nejprve se musí objevit informace, že program našel připojený spektrometr. Pokud oznámí, že spektrometr nenašel, je potřeba zkontrolovat zapnutí (zelená LED na spektrometru musí svítit) a přípojení na PC (USB kabel). Po tomto hlášení se spustí vlastní program (objeví se následující okno).

## 8 – Optická reflektivita křemíku

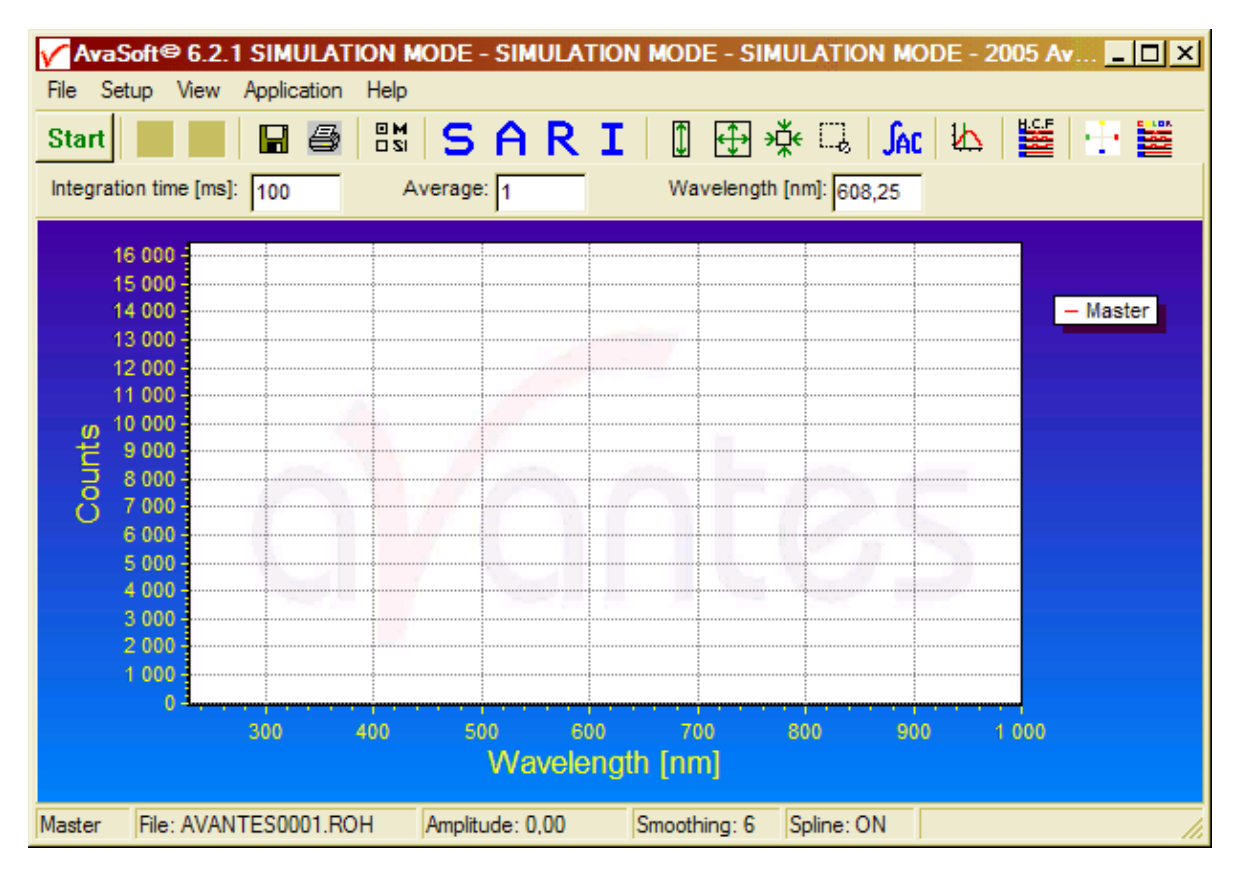

# *2. Základní postupy měření.*

# **(A) Nastavení základních veličin pro měření:**

• menu *Setup/Smoothing and Spline* bude v našem případě mít nastavení :

**Spline Smoothing**  $\nabla$  Master Master  $\sqrt{6}$ 

význam: smoothing 6 znamená, že se kromě centrálního CCD pixelu odečítájí i hodnoty z šesti pixelů vlevo a vpravo a z těchto 13 hodnot se vypočte aritmetický střed. Nastavená hodnota může samozřejmě (v závislosti na průměru použitého vlákna) ovlivnit rozlišovací schopnost. Nastavená hodnota 6 je ještě vhodná pro vlákno 200µm, které je u reflexní sondy (a tím spíše pro vlákno 600 µm při měření s integrační koulí) [manuál str. 24, odst. 3.2.3 nebo *Help/Contents/Setup Menu*].

Velice doporučuji odzkoušet změnu hodnoty pro *smoothing* např na referenčním Si; změny zobrazovaných závislostí jsou velice instruktivní.

Zaškrtnutí okénka *Spline* způsobí, že pro vyhlazení se bude naměřenými hodnotami prokládat ještě spline. Zvláštní význam to má především tehdy, když se provádí měření v úzkém intervalu vlnových délek, takže se na něm podílí malý počet CCD-pixelů a je třeba mezi nimi interpolovat, nemá-li být závislost viditelně tvořená lomenou čárou. V našich měřeních to zvláštní smysl nemá, protože rozlišení obrazovky je běžně nižší než počet zúčasněných CCDpixelů.

- v *Setup/Options* by měla být zatržena položka *View Reflectance instead of Transmittance* (chceme měřit odrazivost místo propustnosti). Nastavení SARI poznáme i podle R v řadě tlačítek (bez zatržení je SATI)
- užitečné je nastavit v *Setup/Options/Check on Saturation* indikaci nasycení CCD-pixelů
- v menu *View/Change Graph Scale* je možné nastavit rozsahy pro zobrazení (stiskneme-li *Save*, uloží se na stavení jako "*Preset Scale*". Pro naše měření je vhodné ponechat 230/1000 pro *x* a -100/16500 pro *y*. V průběhu měření je možné pro lepší zobrazení nastavení měnit pomocí tlačítek (odzkoušejte si jejich funkci, tlačítkům Ⅲ中逆□ odpovídají také 4 položky v menu *View*)

• užitečné je též zatrhnou položku *View/Progress Bar Enable*; uvidíme ho vpravo od grafu až při měření, kdy indikuje prúběh měření.

# **(B) Nastavení integrační doby a počtu opakování měření:**

Integration time [ms]:  $\boxed{119}$ Average: 1

Pro nastavení těchto veličin již musíme mít v provozu spektrometr a světelný zdroj, tak jak je to popsáno např. v bodě A následujícího odstavce 3.

- během integrační doby CCD-pixely kumulují údaj o dopadající světelné energii. Integrační dobu je žádoucí nastavit tak, aby údaj byl co největší, ale pro žádný pixel (nebo alespoň pro pixely v oblasti vlnových délek, které nás zajímají) nepřekročil saturační hodnotu (pro naše prvky je to 16500); indikaci saturace jsme nastavili v *Setup/Options/Check on Saturation*.
- Vhodnou *integrační dobu lze* alespoň přibližně *nastavit automaticky* takto: zapneme dopadající světlo na vzorek (např. referenční Si), do okénka Integration time (ms) napíšeme malou hodnotu (např. 2) a spustíme automatické hledání tlačítkem  $\frac{1}{\sqrt{2}}$ nebo položkou menu *Setup/Options/Autoconfigure Integrationtime*.

Nalezenou hodnotu je zpravidla vhodné upravit: zvětšit jestliže víme, že následující měření musí dávat hodnoty menší, nebo naopak zmenšit, jestliže víme, že budeme měřit např. interferenci na vrstvě, kde se objeví intenzivní maxima.

• *měření je zatížené časově proměnným šumem*; jeho vliv můžeme zmenšit tak, že měření v čase mnohokrát opakujeme a za výsledek bereme střední hodnotu. Počet opakování se nastavuje v poli *Average*. Jestliže nesledujeme časové změny samotného vzorku, je možné nastavit hodnoty, které dávají rozumný čas pro jedno vystředované měření (30-60s není nic zvláštního).

# *3. Měření odrazivosti Si reflexní sondou.*

# **(A)** Zkontrolujeme **připojení reflexní sondy:**

- sonda je upevněna v držáku, *sejmeme z ní opatrně* (sondu přidržujeme rukou!) krycí čepičku;
- měřící větev vlákna je připojena na vstup spektrometru;
- větev pro vstup světla je připojena na *malý zdroj AvaLight-DHc* (závěrka je uzavřena).
- podložíme pod sondu bílý papír a otevřením závěrky na zdroji (pravý přepinač do pravé krajní polohy) zkontrolujeme světelnou stopu, kterou můžeme případně měnit změnou vzdálenosti od vzorku (podložky)..
- pod sondu vložíme plátek *referenčního Si* a otevřeme závěrku (shutter) na zdroji.
- **(B) Nastavíme základní hodnoty** podle předchozího odstavce 2.
- **(C)** V počítači **založíme nový experiment**:

menu *File/Start New Experiment* otevře okno v němž nastavíme adresář *C:\User\Student*, jméno souboru (s příponou "kon") a uložíme (pokud není adresář prázdný, zkomprimujte a přesuňte nejdříve všechny soubory do podadresáře Záloha). *Jméno souboru volíme krátké*, protože jména souborů pro ukládání měření se tvoří tak, že se k tomuto jménu připojí "000x", kde "x" je pořadové číslo ukládaného souboru.

Protože povrch měřených vzorků nemusí být zcela homogenní (může obsahovat drobná poškození, nečistoty apod.), provedou se *všechna následující měření vždy alespoň ve třech různých náhodně vybraných místech povrchu* a výsledek se při zpracování zprůměruje. Výběr více naměřených závislostí si můžete zobrazit z položky menu *File/Display Saved Graph*; vybírat ovšem můžete jen z grafů téhož typu.

Při práci se vzorky je nutné dodržovat úzkostlivou čistotu.Vzorky berte pouze pinzetou a před vložením do měřícího prostoru vizuálně zkontrolujte čistotu povrchu vzorku i plochy na kterou vzorek kladete.

# **(D)** Změříme a uložíme **odrazivost referenčního Si**

(předpokládáme, že je již nastavena integrační doba a počet opakování)

• otevřeme závěrku (shutter) a nastavíme mód Scope (stlačením tlačítka S) a spustíme měření

stiskem tlačítka **Start**. Průběh měření ukazuje *Progress Bar* na pravé straně okna. Měření ukončíme stiskem tlačítka **Stop** Naměřené hodnoty uložíme stiskem **nebo** nebo z menu položkou *File/Save/Save Experiment* (využijte nabídku pro vložení komentáře). Do adresáře se uloží soubor vytvořený podle popsaného schématu s příponou "ROH".

- Protože chceme odrazivost tohoto vzorku používat jako referenci pro následující měření odrazivosti, *uložíme ji ještě stiskem bílého tlačítka* v dvojici (*File/Save/Refrence*).
- Nyní zavřeme uzávěrku (shutter) a stejným postupem *změříme temný signál*. Uložíme ho stiskem černého tlačítka (*File/Save/Dark*). Je poučné se na tento graf podívat podrobněji použitím výše zmíněných tlačítek pro změnu měřítka osy *y*.

# **(E)** Změříme **v módu R poměr Siref / Siref** a zjistíme **vliv odečítání temného signálu**

- Ponecháme pod sondou referenční Si a provedeme měření odrazivosti vzhledem k uložené referenci. Tento mód měření nastavíme stiskem tlačítka R; všimněte si změny na ose *y* (nastaví se odrazivost měřená v procentech odrazivosti reference).
- Měření se provede stejným způsobem jako v módu Scope (mód S). Při ukládání výsledku experimentu se však uloží soubor s příponou "TRM" (soubory se začnou číslovat také od 1).
- Prohlédněte si podrobněji signál úpravou měřítka na ose *y*.
- V předchozím měření jsme uložili, ale zatím nevyužili, temný signál. Zaškrtněte nyní v menu položku *Setup/Substract Saved Dark* a opakujte předchozí měření. Tuto korekci je nutné odlišovat *od dynamické korekce* nastavené zaškrtnutím *Setup/Correct for Dynamic Dark*, která se snímá průběžně z prvních 14 neosvětlených pixelů a aplikuje se na měřená data (je vhodné tuto korekci nechat stále zapnutou).
- Výsledky obou měření si můžete zobrazit v jednom grafu takto: stiskem *File/Display Saved Graph* se otevře okno v němž vybereme měření (soubory), která chceme současně zobrazit (držíme stisknutou klávesu Ctrl a poklepem levým tlačítkem myši označujeme soubory). V našem případě musíme hledat mezi soubory typu *Transmittance/Reflectance Mode*.
- **(F)** Změříme **odrazivost neleštěné plochy Si**
	- Vzorek referenčního Si obrátíme neleštěnou stranou k sondě a provedeme na něm měření odrazivosti.
	- Nejprve opět provedeme měření v módu Scope (stlačené tlačítko S) a výsledek uložíme pomocí **s** s vhodným komentářem a následně i v módu R.
- **(G)** Změříme **odrazivost silně legovaného Si**
	- Vyjmeme vzorek referenčního Si a pod sondu vložíme vzorek silně legovaného Si.
	- Měření opět provedeme jak v módu S tak v módu R.
	- Po uložení měření v módu R si detailně prohlédněte (úpravou měřítek na osach) oblast vlnových délek 340 - 400nm (mělo by se zde objevit minimum-viz prezentace Si).

# *4. Měření odrazivosti Si integrační koulí.*

Měření (F) v předchozím odstavci ukázalo snadno pochopitelný výsledek: naměřená odrazivost matného povrchu je výrazně menší než povrchu lesklého. Drsný povrch rozptyluje světlo do všech možných směrů a měřící vlákno z nich zachytí jen malou část.

Integrační koule má, zhruba řečeno, "posbírat" všechny rozptýlené paprsky a po mnoha odrazech na stěnách koule je přivést na vstup do měřícího vlákna. Teorie integrační koule není jednoduchá; zájemci o podrobnější pohled na její činnost mohou nalézt několik článků zde.

## 8 – Optická reflektivita křemíku

# **(A) Příprava měření**

- odpojíme vlákno od spektrometru a koncovku zakryjeme čepičkou,
- na spektrometr připojíme měřící vlákno (600µm) vycházející z boku integrační koule,
- osvětlovací vlákno (též 600µm) připojíme na velký zdroj AvaLight-DH-S (deuteriová výbojka i halogenová žárovka jsou zapnuté od začátku měření, závěrka je uzavřená),
- sejmeme kryt z integrační koule, na výstupní otvor položíme bílý papír, otevřeme závěrku a zkontrolujeme, že měřící plocha je osvětlena; závěrku uzavřeme.

## **(B) Měření**

- Vlastní postup měření je stejný jako při měření reflexní sondou, jen vzorky pokládáme měřenou plochou na osvětlovaný měřící otvor. Závěrku otevíráme jen po dobu měření, neboť intenzivní UV zdroj by zbytečně urychloval solarizaci osvětlovacího vlákna.
- Nově musíme samozřejmě *nastavit integrační dobu* (zjistíte, že bude řádově větší) a *počet opakování*. Ostatní základní veličiny můžeme ponechat z předchozího měření.
- **Založíme nový experiment** a můžeme zopakovat všechna předchozí měření s tím, že
	- i) jako referenci opět použijete lesklý povrch Si z předchozího měření,
	- ii) soustředíme se především na měření odrazivosti matného povrchu (zadní strana reference).

# *5. Závěr měření*

## **(A) Uveďte měřící aparaturu do výchozího stavu :**

- odpojte osvětlovací vlákno od velkého zdroje a měřící vlákno od spektrometru, koncovky zakryjte čepičkami,
- ke spektrometru připojte měřící vlákno reflexní sondy (osvětlovací vlákno je trvale připojeno k malému zdroji),
- vypněte velký zdroj (vypínač hmatem najdete nahoře na zadní straně zdroje) i malý zdroj (pravý přepinač zcela vlevo, LED nesvítí).

## **(B) Připravte si data pro zpracování protokolu**

- Výsledky provedených měření v souborech \*.ROH a \*.TRM nejsou čitelné (komentáře jsou v současně ukládaných souborech \*.TCM).
- Naměřená data převedete na čitelné textové soubory, které můžete použít pro vstup do jiných programů položkou menu:
	- i) *File/Convert Graph/To ASCII* nebo
	- ii) *File/Convert Graph/To ASCII-Equidistance* nebo
	- iii) *File/Convert Graph/To J-CAM*.

Můžete si odzkoušet všechny tři způsoby. Pravděpodobně nejvhodnější pro vás bude alternativa ii), která dá výstup (získaný interpolací) v zadaném intervalu vlnových délek a se zadaným krokem; o tyto údaje vás program požádá předtím, než se objeví okno v němž vyberete (stejně jako pro zobrazení grafů) soubory, které chcete převést. Soubory \*.ROH dají soubory s příponou "trt" a soubory \*.TRM" s příponou "ttt".

- **(C) Naměřená data** si z adresáře *C:\User\Student* **zkopírujete** na nějaké medium (disketa, USB disk) a všechna vaše data v adresaři zkomprimujete do souboru s vašim jménem a "zip" soubor přesunete do podadresáře *Záloha*. Data v adresáři *Student* vymažete.
- **(D)** Poznatky získáné během měření zpracujete v přehledném protokolu.

Podrobnější informace, doplňující materiály a další zdroje informací najdete na již zmíněném [http://www.physics.muni.cz/~jancely](http://www.physics.muni.cz/%7Ejancely) .

# **Hallův jev v kovu a v polovodiči**.

Úloha do Praktika z pevných látek 2b (F6390) v jarním semestru.

## **Úvod.**

 Hallovým jevem rozumíme vznik příčného elektrického pole – Hallova pole – působením magnetického pole na proud protékající vodičem. Protože magnetické pole při stejném směru proudu vychyluje kladné i záporné náboje stejným směrem, lze podle směru elektrické intenzity Hallova pole určit polaritu nositelů proudu ve vodiči. Jelikož velikost intenzity Hallova pole závisí na driftové rychlosti nositelů proudu a ta je při dané proudové hustotě nepřímo úměrná jejich koncentraci,lze z velikosti intenzity Hallova pole, hustoty proudu a velikosti indukce magnetického pole určit koncentraci volných nositelů proudu ve vodiči.

### **Hallův koeficient**

 Pro vodivou látku – kov, polovodič – se definuje Hallův koeficient *RH* jako koeficient úměrnosti mezi elektrickou intenzitou Hallova pole **E**H a vektorovým součinem indukce magnetického pole **B** a proudové hustoty **j**

$$
\mathbf{E}_{\mathrm{H}}=-R_{H}(\mathbf{j}\times\mathbf{B})
$$

Souvislost Hallova koeficientu s koncentrací volných nositelů proudu v jednoduchém modelu vodiče se stejnou driftovou rychlostí všech nositelů proudu vyplývá z podmínky, že v rovnovážném stavu bude Lorentzova síla působící na pohyblivý náboj nulová

$$
\mathbf{0} = \mathbf{q} \mathbf{E}_{\mathrm{H}} + \mathbf{q} (\mathbf{v} \times \mathbf{B})
$$

a ze vztahu pro proudovou hustotu **j** nesenou náboji *q* o hustotě *n* driftovou rychlostí **v**

$$
\mathbf{j} = q \, n \, \mathbf{v}
$$

$$
\mathbf{E}_{\mathrm{H}} = -\frac{1}{qn} (\mathbf{j} \times \mathbf{B})
$$

Porovnáním s definiční rovnicí obdržíme pro Hallův koeficient

$$
R_H = \frac{1}{qn}
$$

Ve kterém je n koncentrace volných nositelů proudu ve vodivé látce a q náboj jednoho nositele proudu. Předpoklady, ze kterých tento vztah vyplývá, jsou dobře splněny u kovů.

 U polovodičů je situace odlišná v tom, že jsou současně přítomny dva druhy volných nositelů proudu: elektrony a díry, které se liší nejen znaménkem náboje, ale také efektivní hmotností, tedy driftovou rychlostí ve stejném elektrickém poli, respektive pohyblivostí. Rovněž rychlosti všech nositelů stejného náboje nemusí být stejné. Výpočet Hallova koeficientu pro tento případ vede k výsledku [1]:

$$
R_H = - r_h \frac{n\mu_n^2 - p\mu_p^2}{\left| q / (n\mu_n + p\mu_p)^2 \right|}
$$

Kde  $/q$  =  $e_0$  je elementární náboj, *n*, *p* jsou koncentrace a  $\mu_a$ ,  $\mu_p$  pohyblivosti elektronů a děr a  $r<sub>h</sub>$  je rozptylový faktor závislý na druhu rozptylu nositelů proudu, který pro rozptyl na akustických fononech má hodnotu  $r_h = 3\pi/8$  pro elektrony v germaniu. Pro degenerované polovodiče má rozptylový faktor hodnotu  $r_h = 1$ . V případě, že v polovodiči výrazně převládá jeden typ nositelů, bude mít Hallův koeficient tvar

$$
R_H = -\frac{r_h}{\mathbf{e}_0 n}
$$
 pro polovodič n – typu  

$$
R_H = +\frac{r_h}{\mathbf{e}_0 p}
$$
pro polovodič p – typu

Změříme-li tedy Hallův koeficient, můžeme určit polaritu náboje nositelů proudu – znaménko *RH* určuje orientaci elektrické intenzity Hallova pole – a vypočítat jejich koncentraci.

 Uvedené vztahy platí pouze pro tzv. slabé magnetické pole, při kterém je poloměr zakřivení dráhy nositele proudu mnohem větší než jeho střední volná dráha. Tento požadavek lze také vyjádřit v jednoduchém tvaru

 $\mu$  *B*<sup> $\lt$ </sup> 1

kde  $\mu$  je pohyblivost nositelů proudu a *B* indukce magnetického pole. Pohyblivost  $\mu$ můžeme snadno určit, známe-li měrnou vodivost látky  $\sigma = e_0 \mu_n n$  pro n - typ, resp.  $\sigma =$  $e_0 \mu_p$  pro p – typ a Hallův koeficient  $R_H$  ze vztahu  $\mu_H = R_H \sigma$  a  $\mu_H = r_h \mu$ .

### **Měření Hallova koeficientu**

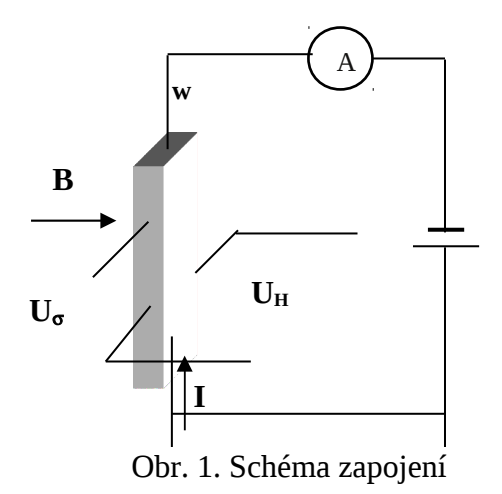

Princip měření *R<sup>H</sup>* je na obr. 1. Vzorek ve tvaru dlouhého hranolku o průřezu w.a je v homogenním magnetickém poli **B** kolmém na směr proudu **I**. Na protilehlých stěnách vzorku rovnoběžných se směrem magnetické indukce se měří mezi napěťovými kontakty Hallovo napětí *UH*.

Z definice *RH* vyplývá pro velikosti vzájemně kolmých vektorů **j** , **B** a **E**<sup>H</sup>

$$
E_H\!=R_H.{\it j.B}
$$

Za předpokladu, že Hallovo pole ve vzorku je homogenní, vyjádříme *EH* pomocí Hallova napětí  $U_H$  a vzdálenosti a jako  $E_H = U_H/a$ proudovou hustotu *j* pomocí proudu *I* 

a průřezu vzorku *w.a* jako *j = I /w.a*, obdržíme vztah pro výpočet Hallova koeficientu

$$
R_{\scriptscriptstyle H} = \frac{U_{\scriptscriptstyle H} w}{IB}
$$

Měříme obvykle při konstantním proudu, který měříme ampérmetrem A nebo jej určíme z úbytku napětí na odporovém normálu  $R_N$  zapojeném v sérii se vzorkem. Indukci magnetického pole *B* měříme magnetometrem, jehož sonda je umístěna v blízkosti vzorku. Hallovo napětí *UH* měříme číslicovým voltmetrem V s velikým vnitřním odporem. Při jeho určování musíme brát v úvahu, že na napěťových kontaktech mohou vznikat různá napětí, která nemají původ v Hallově jevu: termoelektrické napětí, napětí způsobené nesouměrným umístěním napěťových kontaktů a další galvanomagnetická napětí. Pokud se polarita těchto napětí mění pouze se změnou směru proudu , nebo pouze se změnou směru magnetického pole, lze tato nežádoucí napětí vyloučit určitým postupem při měření: Budeme postupně komutovat směry megnetického pole a proudu a získáme tak čtyři různá napětí, ze kterých určíme napětí, které mění znaménko pouze při současné změně magnetického pole i proudu. Hallovo napětí pak určíme takto:

$$
U_H = (1/4) \cdot [ U(+I,+B) - U(-I,+B) + U(-I,-B) - U(+I,-B) ]
$$

Při komutacích směru proudu a směru mgnetického pole musí zůstat velikost proudu a indukce magnetického pole konstantní. Uvedeným postupem nevyloučíme pouze tzv. Ettinghausenovo napětí, které podobně jako Hallovo napětí je úměrné součinu proudu a magnetické indukce. Toto napětí bývá mnohem menší než Hallovo napětí.

Potřebujeme-li určit měrnou vodivost vzorku σ, měříme ještě napětí  $U_{\sigma}$  mezi podélnými kontakty na vzorku – viz. obr. 1.

$$
\frac{1}{\sigma} = \rho = \frac{U_{\sigma}}{I} \frac{aw}{l}
$$

Blokové schéma aparatury proměření Hallova koeficientu a rezistivity je na obr. 2.

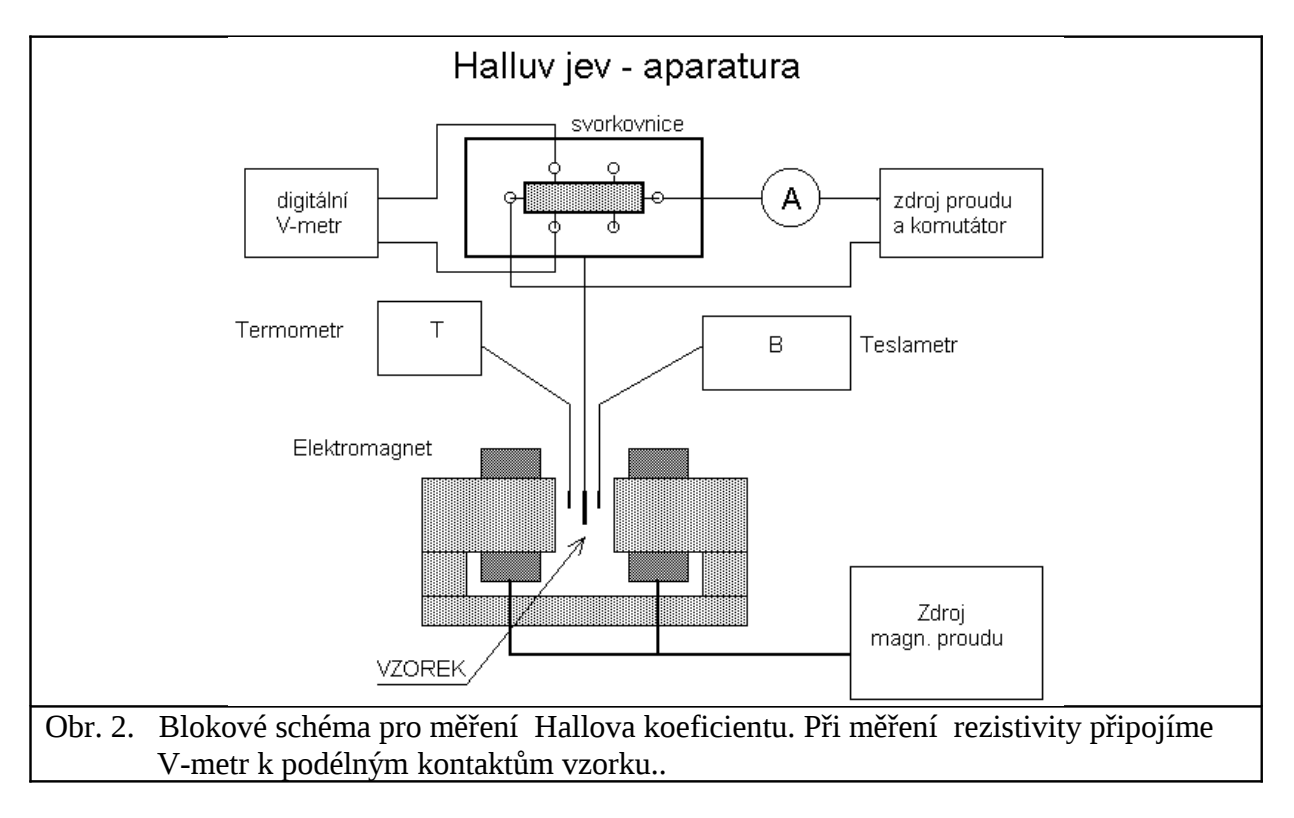

## **Úkoly pro měření**

- 1. Při laboratorní teplotě ověřte pro několik hodnot proudu a magnetické indukce, zda je závislost Hallova napětí na proudu a na magnetické indukci lineární.
- 2. Změřte Hallův koeficient kovu a polovodiče při laboratorní teplotě.

3. Změřte měrnou vodivost obou vzorků.

## **Zpracování měření**

- Určete znaménko náboje volných nositelů v kovu a v polovodiči.
- Určete koncentraci volných nositelů proudu v kovu a v polovodiči a porovnejte ji s koncentrací atomů v látce.
- Určete pohyblivost nositelů proudu v kovu a v polovodiči.
- Odvoďte podmínku pro slabé magnetické pole a přesvědčete se, zda byla u obou vzorků při měření splněna.

## **Literatura:**

- [1] Hlávka J., Bočánek L.: *Praktikum z fyziky pevných látek II*, SPN Praha 1990
- [2] Dekker A. J.: *Fyzika pevných látek*, Academia, Praha
- [3] Wieder H. H.: *Laboratory notes on electrical and galvanomagnetic measurements*, Elsevier Sci. Publ. Comp., New York 1979, str. 51, 52